# **Razvoj aplikacije za operativni sustav Android u funkciji informiranja studenata Fakulteta prometnih znanosti**

**Grgić, Ivan**

### **Undergraduate thesis / Završni rad**

**2017**

*Degree Grantor / Ustanova koja je dodijelila akademski / stručni stupanj:* **University of Zagreb, Faculty of Transport and Traffic Sciences / Sveučilište u Zagrebu, Fakultet prometnih znanosti**

*Permanent link / Trajna poveznica:* <https://urn.nsk.hr/urn:nbn:hr:119:074074>

*Rights / Prava:* [In copyright](http://rightsstatements.org/vocab/InC/1.0/) / [Zaštićeno autorskim pravom.](http://rightsstatements.org/vocab/InC/1.0/)

*Download date / Datum preuzimanja:* **2024-12-31**

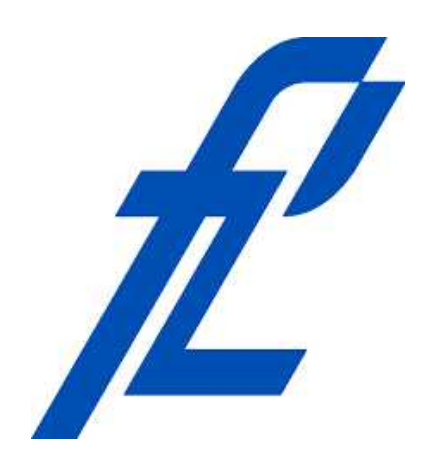

*Repository / Repozitorij:*

[Faculty of Transport and Traffic Sciences -](https://repozitorij.fpz.unizg.hr) [Institutional Repository](https://repozitorij.fpz.unizg.hr)

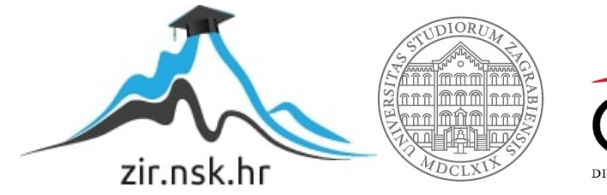

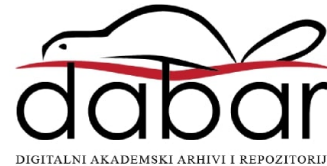

SVEUČILIŠTE U ZAGREBU FAKULTET PROMETNIH ZNANOSTI

Ivan Grgić

# RAZVOJ APLIKACIJE OPERATIVNOG SUSTAVA ANDROID U FUNKCIJI INFORMIRANJA STUDENATA FAKULTETA PROMETNIH ZNANOSTI

ZAVRŠNI RAD

Zagreb, 2017.

SVEUČILIŠTE U ZAGREBU FAKULTET PROMETNIH ZNANOSTI

## RAZVOJ APLIKACIJE OPERATIVNOG SUSTAVA ANDROID U FUNKCIJI INFORMIRANJA STUDENATA FAKULTETA PROMETNIH ZNANOSTI

## DEVELOPMENT OF THE APPLICATION FOR ANDROID OPERATING SYSTEM IN THE FUNCTION OF INFORMING THE STUDENTS OF THE FACULTY OF TRANSPORT AND TRAFFIC SCIENCES

# ZAVRŠNI RAD

Mentor: prof. dr. sc. Dragan Peraković Student: Ivan Grgić

JMBAG: 0135238159

Zagreb, prosinac 2017.

### RAZVOJ APLIKACIJE OPERATIVNOG SUSTAVA ANDROID U FUNKCIJI INFORMIRANJA STUDENATA FAKULTETA PROMETNIH ZNANOSTI

### SAŽETAK

Današnji mobilni telefoni gotovo u potpunosti mogu zamijeniti računala, a svaki od njih radi na nekom operativnom sustavu. Najpoznatiji su Android, iOS, Windows Mobile te BlackBerry koji je, iako je bio začetnik revolucije pametnih telefona, prestao s njihovom proizvodnjom. Cilj ovog završnog rada je ukratko opisati karakteristike i način rada svakog od spomenutih operativnih sustava te platforme za razvoj aplikacija Android operativnog sustava i na temelju iznesenog napraviti Android aplikaciju koristeći MIT App Inventor 2 platformu koja je također opisana ovim radom. Aplikacija je namijenjena studentima Fakulteta prometnih znanosti i služi im kao pomoć u vezi saznanja informacija o kolegijima, profesorima i svakom drugom pitanju u vezi studiranja.

KLJUČNE RIJEČI: operativni sustav; Android; aplikacije; Software Development Kit

#### SUMMARY

Current mobile phones can almost completely replace computers and each one works on some operating system. Most famous are Android, iOS, Windows Mobile and Blackberry, which, even though it was the originator of the smartphone revolution, stopped producing. The purpose of this bachelor's thesis is to briefly describe the characteristics and the way in which each of the above mentioned operating systems works and also platform for developing Android operating system applications and based on that, make an Android application using the MIT App Inventor 2 platform that is also described in this thesis. The application is intended for students of the Faculty of Traffic Science and serves them as an aid in obtaining information about courses, professors and any other issues related to studying.

KEYWORDS: operating system; Android; applications; Software Development Kit

# SADRŽAJ

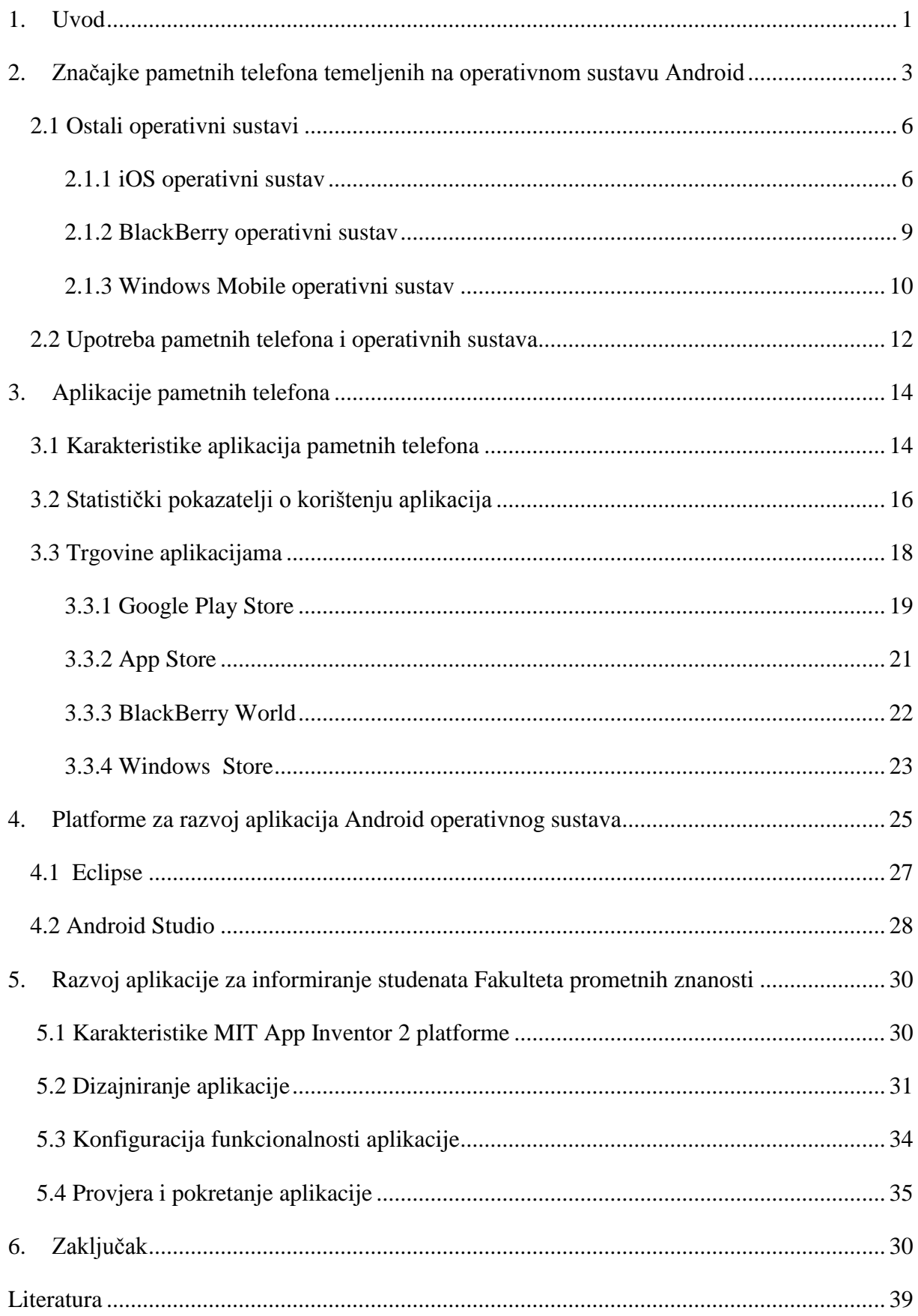

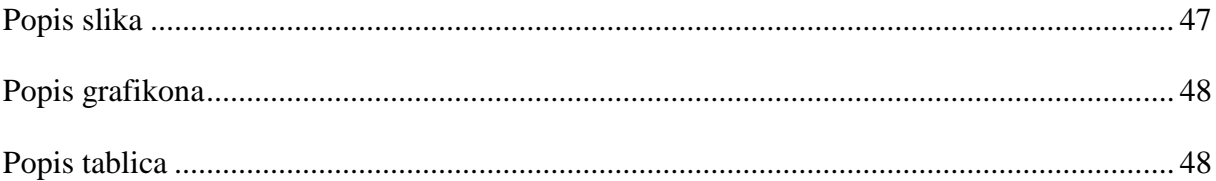

### <span id="page-6-0"></span>**1. Uvod**

Unazad nekoliko godina svjedoči se ubrzanom razvoju mobilne tehnologije što je dovelo do gotovo potpune mogućnosti zamjene računala, a i nekih drugih uređaja (kamera, GPS navigacija i sl.) mobilnim telefonima. Ono što se nekoć moglo obaviti samo računalom, danas se može putem mobilnih uređaja. Zbog toga današnje mobilne telefone ne nazivamo mobitelima nego pametnim telefonima (eng. *smartphone*).

Pametni telefoni rade na OS-ima među kojima su najpoznatiji Android i iOS, a zatim Windows Phone. Od ostalih OS-a treba spomenuti i Symbian te BlackBerry koji su bili najzastupljeniji tijekom prošlog desetljeća, a danas su gotovo potpuno izumrli. U najpoznatije svjetske proizvođače pametnih telefona spadaju Samsung, Apple, Huawei, LG, Sony, Xiaomi i drugi. Mobilni operativni sustav je, dakle, sustav koji upravlja mobilnim uređajem, slično kao i OS-i koji upravljaju računalima.

Cilj ovog završnog rada je pobliže objasniti razvoj mobilnih OS-a, a osobito Android OS-a, zatim princip njihova rada, nastanak aplikacija koje se koriste na pametnim telefonima Android OS-a te kao praktični dio samostalno stvoriti jednu aplikaciju.

Rad je koncipiran u 6 poglavlja:

- 1. Uvod
- 2. Značajke pametnih telefona temeljenih na operativnom sustavu Android
- 3. Aplikacije pametnih telefona
- 4. Platforme za razvoj aplikacija Android operativnog sustava
- 5. Razvoj aplikacije za informiranje studenata Fakulteta prometnih znanosti
- 6. Zaključak

Nakon uvoda, u drugom poglavlju rada, navode se osnovne značajke pametnih telefona koji rade na Android OS-u, a zatim i iOS, BlackBerry te Windows Phone OS-ima te statistički podaci o udjelu pojedinih proizvođača pametnih telefona, ali i OS-a, na tržištu.

Zatim je u trećem poglavlju riječ o aplikacijama pametnih telefona i njihovoj upotrebi. I ovdje su spomenuti statistički podaci o broju aplikacija u pojedinoj trgovini, najčešće korištenim aplikacijama te najpopularnijim aplikacijama u odnosu na dob i spol korisnika. Navode se i trgovine putem kojih se aplikacije preuzimaju na mobilne uređaje pojedinih OS-a i osnovne značajke svake od njih.

U četvrtom poglavlju obrađene su platforme za razvoj aplikacija na Android OS-u; aplikacije na navedenoj platformi pišu se većinom u Java programskom jeziku i koristi se Android SDK (eng. *Software Development Kit*), ali postoji i mogućnost pisanja u C/C++ programskom jeziku te se u tom slučaju koristi Android NDK (eng. *Native Code Development Kit*). Spomenute su i glavne značajke Eclipse i Android Studio platformi za razvoj aplikacija.

U predzadnjem, petom poglavlju, kao praktični dio rada, stvorena je aplikacija za informiranje studenata Fakulteta prometnih znanosti u MIT App Inventor - u 2 koji je ujedno i

ukratko opisan. Aplikacija sadržava sve potrebne informacije za studente svakog pojedinog smjera (promet, logistika ili ITS) kao npr. popis kolegija, popis profesora i vrijeme održavanje njihovih konzultacija, raspored predavanja i direktni linkovi za pronalaženje lokacije fakulteta i slično.

## <span id="page-8-0"></span>**2. Značajke pametnih telefona temeljenih na operativnom sustavu Android**

Android Inc. osnovan je od strane Andyja Rubina, Richa Minera, Nicka Searsa i Chrisa Whitea 2003. godine, a dvije godine nakon toga kupljen je od strane Google-a na čiju je inicijativu 2007. godine osnovana OHA (eng. *Open Handset Alliance)* čiji je cilj bio razviti otvorene standarde za pokretne uređaje, promovirati inovacije te prilagoditi uređaj korisniku poboljšanom izvedbom i pristupačnom cijenom. OHA je iste godine otkrila mobilnu platformu otvorenog koda baziranu na Linux kernel-u nazvanu Android, a to je ujedno bilo i prvo javno predstavljanje Androida kao OS-a. Prvi uređaj u koji je taj sustav ugrađen bio je HTC-ov T-Mobile G1, poznatiji pod imenom HTC Dream (*slika 1*). Time je Android ušao na tržište mobilnih platformi zajedno s ostalim platformama koje su na tržištu bile dostupne, a to su: iOS, Windows Phone, Symbian, Palm te Bada, [1]. Od poznatijih proizvođača mobilnih telefona Android podržavaju HTC, Samsung, LG, Motorola te Sony, a u novije vrijeme i manje poznati, ali brzorastući Xiaomi, Vivo, Oppo i sl.

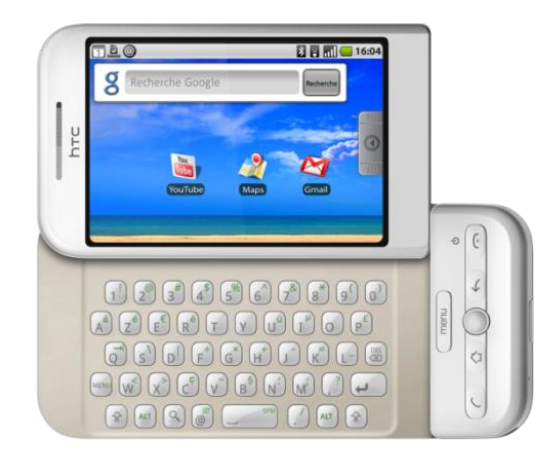

Slika 1. HTC Dream, [2]

<span id="page-8-1"></span>Android sustav zamišljen je kao projekt otvorenog koda. Proizvođačima uređaja nije dopuštena upotreba Android zaštićenog imena ukoliko Google ne certificira uređaj kao kompatibilan prema CDD-u (eng. *Compatibility Definition Document*). Kako bi dobili pristup aplikacijama zatvorenog koda poput Android Market aplikacije, uređaji moraju zadovoljiti odreĎene kriterije, [3]. Jedine iznimke od politike otvorenog koda jesu verzije 3.0, 3.1 i 3.2 kodnog imena *Honeycomb* da ne bi došlo do njihovog instaliranja na mobilni uređaj pošto je ta verzija namijenjena upotrebi na tablet računalima, [4].

Do verzije 2.3 Android je podržavao 26 različitih jezika, a ta brojka je znatno porasla izlaskom Gingerbread-a te je danas podržano čak 57 različitih jezika, [5]. Uređaji koji imaju instaliran Android Froyo sustav, a i oni noviji imaju mogućnost upotrebe uređaja kao žične ili bežične pristupne točke za pristupanje internetu dok je prije verzije 2.2 ta mogućnost postojala samo kroz uporabu neslužbenih aplikacija ili ako je proizvođač uređaja omogućio tu funkciju, [6].

OS Android baziran je na programskom jeziku Java, a njegovu jezgru sačinjava jezgra Linuxa inačice 2.6. napisanom u C ili C++ programskom jeziku. Iako su oba navedena

programska jezika primjenjivana za radno okružje, ipak je većina aplikacija pisana u Java programskom jeziku koristeći Android SDK (eng. *Software Development Kit*). Postoji mogućnost pisanja aplikacija i u C/C++ programskom jeziku, ali se tada upotrebljava Android NDK (eng. *Native Code Development Kit*). Ovim postupkom omogućuje se bolje raspolaganje resursima i upotreba knjižnica programa iz jezgre i radnog okružja te se aplikacije ubrzavaju i do 10 puta, ali je pisanje samog programa puno složenije, [7].

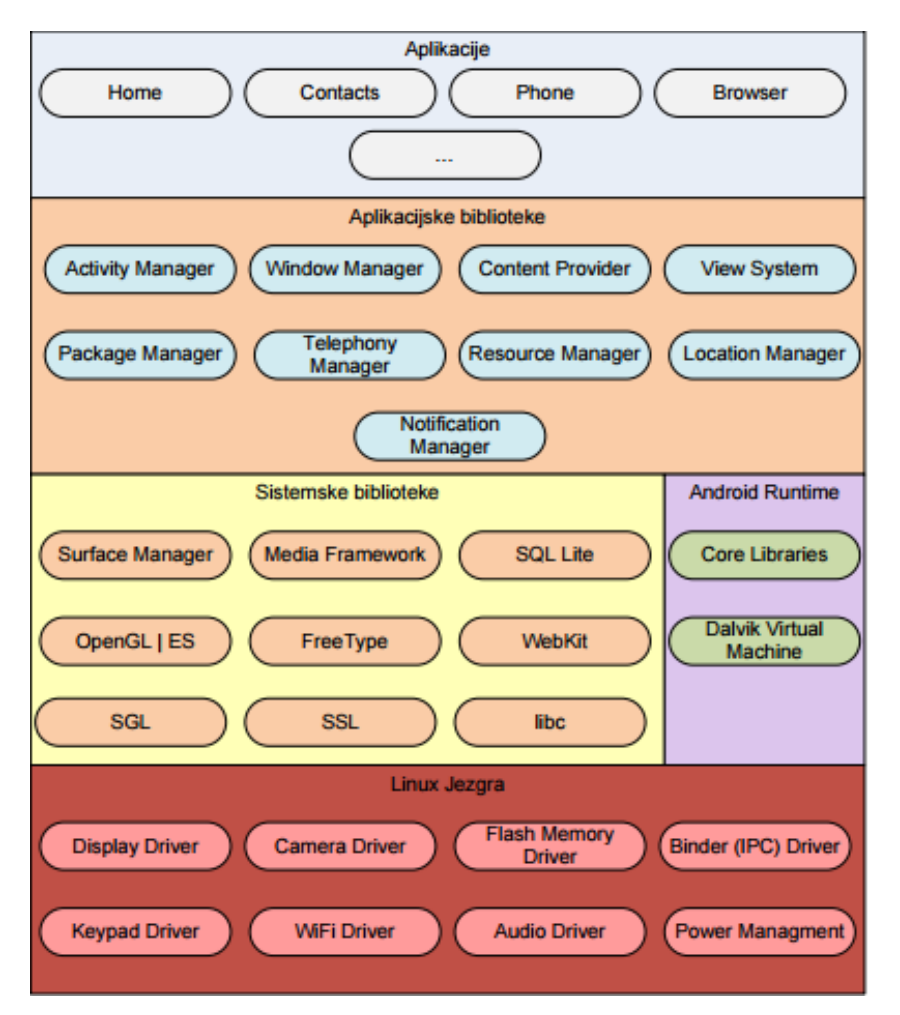

Slika 2. Arhitektura OS Android, [8]

<span id="page-9-0"></span>Na *slici 2* prikazana je arhitektura Android OS-a. Linux jezgra brine se o upravljanju memorijom, mrežnim sučeljima, procesima te ostalim sustavima niskog nivoa, a razvijateljima aplikacija ona nije dostupna. Sloj iznad čine sistemske biblioteke (eng. *libraries*), a pisane su u jezicima C i C++ i prilagođene su svakom pojedinom uređaju. Dalvik Virtual Machine je virtualni sloj te je prilagođen izvršavanju na uređajima s malim memorijskim resursima. On dozvoljava izvršavanje više virtualnih slojeva odjednom kako bi se maksimalno iskoristio potencijal Linux jezgre. Napisao ga je Dan Bornestein. Iznad sloja sustavnih biblioteka i razvojne okoline Android nalaze se potrebne biblioteke za razvoj korisničkih aplikacija, a na najvišem sloju nalaze se aplikacije, [8].

Jedna od najpopularnijih verzija ovog OS-a bio je Android Marshmallow kao šesta verzija toga OS-a koja je nastala 2015. godine, a Nexus uređaji su prvi koji su primili ažuriranje. Prvenstveno je bio usmjeren na poboljšanje ukupnog korisničkog iskustva svog prethodnika, Android Lollipop-a. Neke od novosti su bile novi sustav upravljanja energijom koji smanjuje pozadinsku aktivnost kada uređaj nije fizički korišten, podrška za prepoznavanje otiska prsta i USB konektori tipa C, sposobnost premještanja podataka i aplikacija na microSD karticu i dr, [9].

Najnovija verzija Android OS-a je 8.0 Oreo koji je pušten u javnost 21. kolovoza 2017. godine. Sony Xperia XZ1 je bio prvi uređaj na kojemu je bilo moguće preuzeti ovu verziju. Ona donosi mnoge novosti poput novih emoji-a te optimizacija trošenja baterije. U notifikacije su uvedeni kanali, npr. poruke pojedinačnih osoba iz raznih aplikacija slažu se jedna uz drugu dok se one iz grupnih razgovora slažu odvojeno od pojedinačnih poruka. Notifikacije se sada mogu odgoditi na određen broj minuta. Oreo uvodi zanimljivu funkcionalnost u video segmentu, tzv. plutajući video, koji funkcionira slično kao funkcija televizora *slika u slici*. Oreo donosi i novitete u izgledu operativnog sustava pa se tako uvode adaptivne ikone kao i podrška za širok spektar boja. Geste su također proširene pa se u opcijama za pristupačnost može pronaći opcije za upravljanje sustavom putem senzora otiska prsta, [10].

Kao što je navedeno, brojni proizvođači mobilnih uređaja na svojim uređajima koriste Android OS te, s obzirom na zahtjeve tržišta i sve veću konkurenciju, gotovo svake godine plasiraju nove modele pametnih telefona. Među poznatijim novim modelima svakako se ističe Samsung-ov Galaxy S8 (*slika 3*). LG je kao najnoviji model plasirao G5 (*slika 4*), a Sony Xperiu XZ (*slika 5*).

<span id="page-10-0"></span>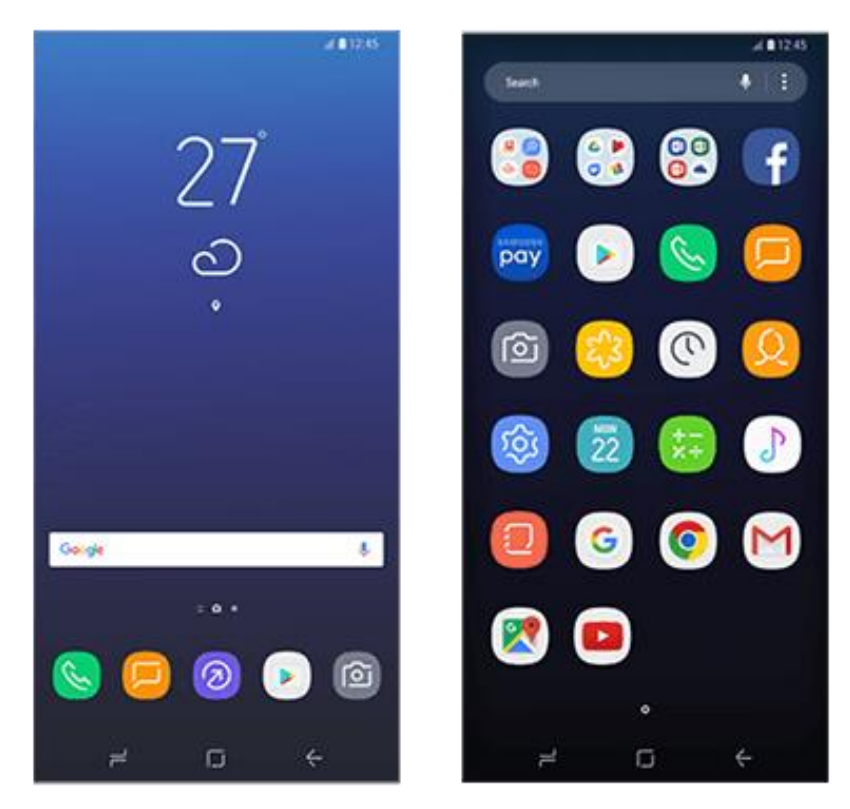

Slika 3. Samsung Galaxy S8 home screen, [11]

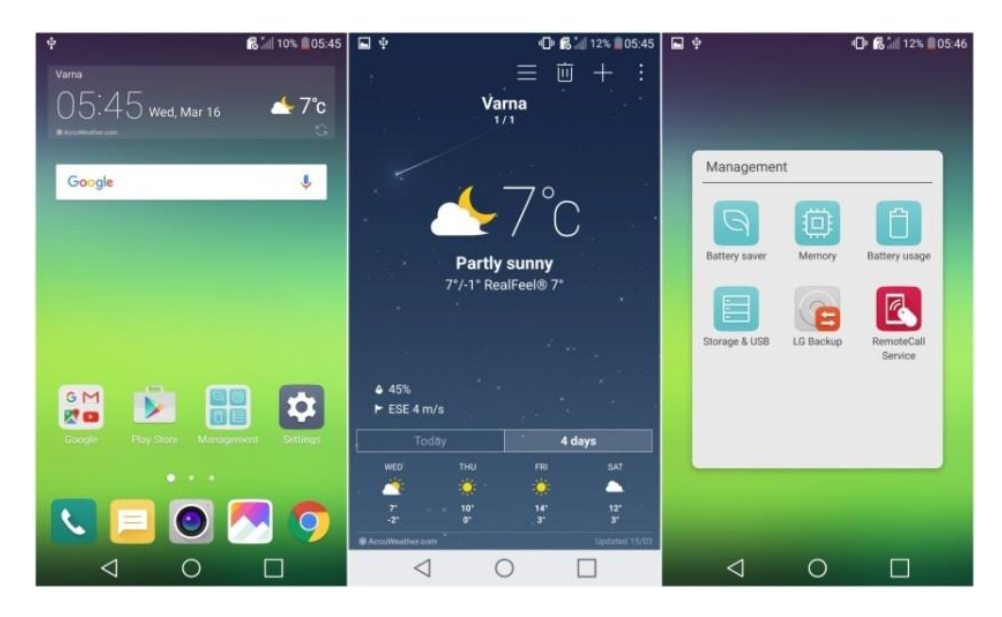

Slika 4. LG G5 home screen, [12]

<span id="page-11-2"></span>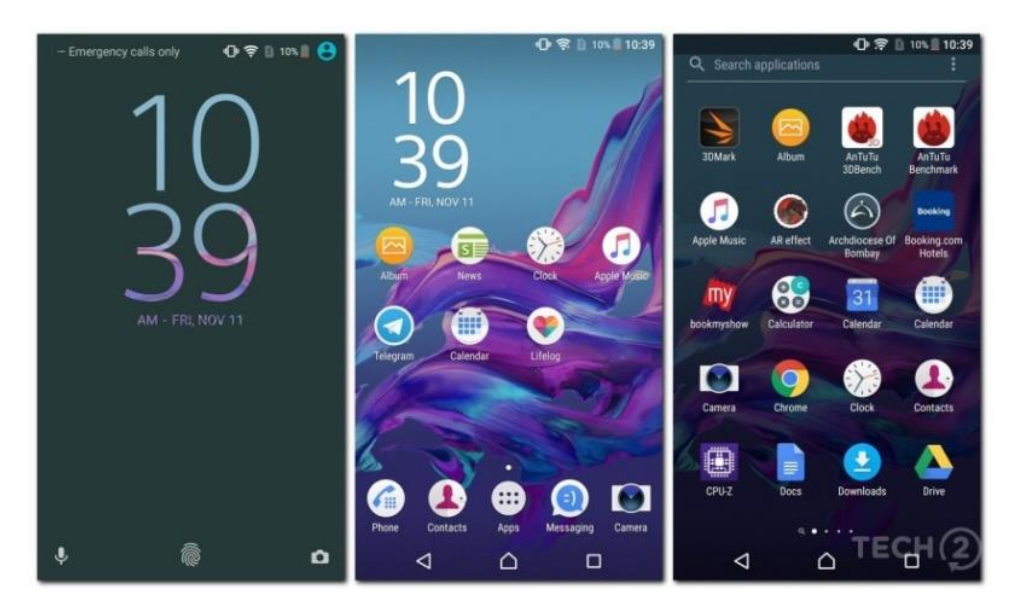

Slika 5. Sony Xperia XZ home screen, [13]

#### <span id="page-11-3"></span><span id="page-11-0"></span>**2.1 Ostali operativni sustavi**

OS-om smatra se skup osnovnih sustavskih programa koji upravljaju sklopovljem (eng. *hardware*) mobilnih uređaja te omogućuju veze između sklopovlja i korisničkih programa. Uz Android OS postoje i drugi mobilni OS-i među kojima su najpoznatiji iOS, BlackBerry te Windows Phone OS.

#### <span id="page-11-1"></span>**2.1.1 iOS operativni sustav**

Sustav iOS je mobilni OS tvrtke Apple Inc, a koristi se u četiri Apple-ova uređaja: iPhone-u, iPod Touch-u, iPad-u i Apple TV-u. iOS je predstavljen zajedno s prvim iPhone-om koji je stvorio Steve Jobs, na Macworld Conference & Expo konferenciji 9. siječnja 2007. godine, a postao je dostupan u lipnju iste godine, [14]. Nakon toga, 2008. godine na tržište je izašao iPhone 3G koji se razlikovao od svoga prethodnika u tome što je posjedovao čip za

geolociranje te je podržavao HSDPA protokol za skidanje podataka s Interneta. Zadnja generacija iPhone-a 3GS (*slika 6*) pojavila se 2009. godine i donijela je unapređenja poput bržeg procesora, bolje grafike, veće memorije, mogućnosti korištenja vanjske *flash memorije*<sup>1</sup> do 32 GB, 3MP kamere te pristup Internetu maksimalnom brzinom od 7.2 Mbps-a. Njegova pojava označila je znatno povećanje broja korisnika ovog Apple-ovog modela.

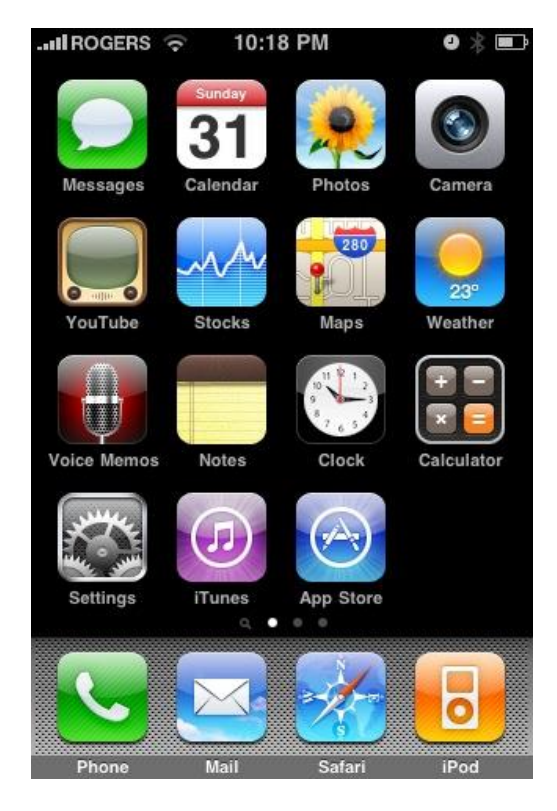

Slika 6. iPhone 3GS, [15]

<span id="page-12-0"></span>U početku Apple nije navodio posebno ime za iPhone-ov OS iako u stvarnosti iPhone pokreće varijanta OS X-a i ne koristi iste aplikacije kao OS X. Aplikacije treće strane u početku nisu bile dostupne, a sada je jedna od ključnih značajki iOS-a je mogućnost instaliranja aplikacija trećih strana. U lipnju 2010. godine Apple je promijenio naziv iPhone OS-a u "iOS" jer je američka tvrtka Cisco koristila naziv "IOS" za svoj OS za rutere više od 10 godina. Apple je licencirao naziv "iOS" kako bi izbjegao potencijalne tužbe. Izvorno je iOS bio dostupan samo na iPhone seriji pametnih telefona, ali danas se koristi i u iPod Touch seriji uređaja, iPad seriji tableta i Apple TV seriji HTPC-a (od druge generacije), [16].

Kao osnova za razvoj mobilnog OS-a poslužila je ista jezgra koja se koristi na osobnim računalima te tvrtke. iOS se bazira na projektu Darwin koja potječe od OS-a BSD i NeXTSTEP. Darwin odgovara Single UNIX specifikaciji u verziji 3 te je kompatibilan s POSIX aplikacijama i alatima. Napravljen je oko jezgre XNU koja se sastoji od mikro jezgre Mach3, različitih elemenata BSD-a i objektno orijentiranih biblioteka za pogonske programe nazvanih i/O Kit. Inačica koja se izvršava na iPhone uređaju prilagođena je isključivo za ARM procesore koji se koriste u tom pametnom telefonu. Za razvoj aplikacija koristi se

**.** 

<sup>&</sup>lt;sup>1</sup> Flash memorija je vrsta elektroničke memorije koja čuva podatke kada je isključen napon i gdje se pisanje, mijenjanje i brisanje vrši elektronskim putem.

iPhone SDK pomoću kojega autori izvan tvrtke Apple mogu razvijati svoje vlastite aplikacije. Sam SDK je besplatan za korištenje, ali ako se razvijena aplikacija želi pokrenuti na stvarnom uređaju potrebno je platiti licencu. Sve aplikacije se razvijaju u jeziku Objective-C, [8].

Najviši sloj arhitekture iOS-a (*slika 7*) je *Cocoa touch* i u njemu se izvršava većina aplikacija, nudi pristup korisničkom sučelju, obradi događaja, mrežnim mogućnostima i memoriji uređaja. Nakon toga slijedi sloj koji omogućava pristup multimedijalnim sadržajima uređaja, a naziva se "Media". Zatim dolazi *Core Services*, a to je osnovni sloj koji koriste sve aplikacije, ali često samo indirektno i to preko biblioteka viših slojeva. Najniži sloj je *Core OS*, on pruža sučelja za kontroliranje procesa poput rada s FTP (eng. File Transfer Protocol) poslužiteljima, sadrži implementaciju sigurnosnih protokola za kriptiranje i autorizaciju te set sučelja za pristup jezgri OS-a, [8].

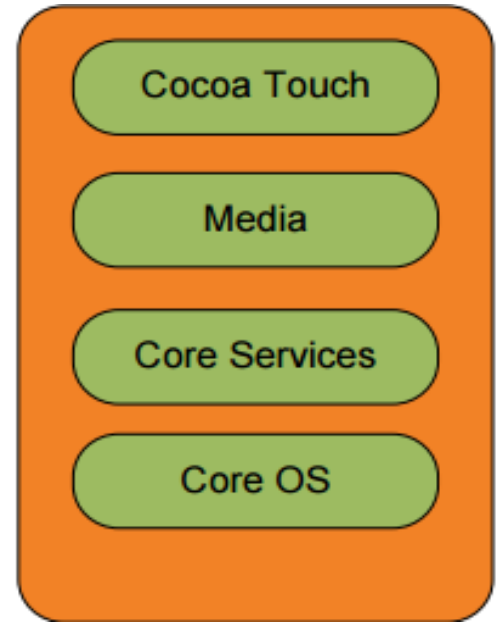

Slika 7. Arhitektura iOS OS-a, [8]

<span id="page-13-0"></span>Apple omogućuje veća ažuriranja iOS-a približno jednom godišnje, najčešće izlaskom novog modela iPhone-a. Uređaji se mogu ažurirati pomoću iTunes-a ili bežično na samom uređaju. Bežično ažuriranje dostupno je na uređajima s iOS-om 5.0 ili novijim, a uređaji sa sustavom starijim od inačice 5.0 moraju koristiti USB kabel i iTunes koji je dostupan na Windows i OS X računalima. Korisnici iPod-a Touch morali su plaćati sve *software-ske* nadogradnje prije izlaska iOS-a 4.

Najnovija verzija iOS OS-a je 11.1 za iPhone X, iPhone 8, iPhone 8 Plus, iPhone 7, iPhone 7 Plus, iPhone 6s, iPhone 6s Plus, iPhone 6, iPhone 6 Plus, iPhone SE, iPhone 5s, iPad Pro, iPad Air 2, iPad Air, iPad 4, iPad Mini 4, iPad mini 3, iPad mini 2 te iPodu Touch šeste generacije; dok su iPhone X (*slika 8*), iPhone 8 te iPhone 8 Plus najnovije verzije iPhone mobilnih uređaja. IPhone 8, kao i iPhone 8 Plus, pušteni su u prodaju 22. rujna 2017. godine, a iPhone X 3. studenog 2017. godine.

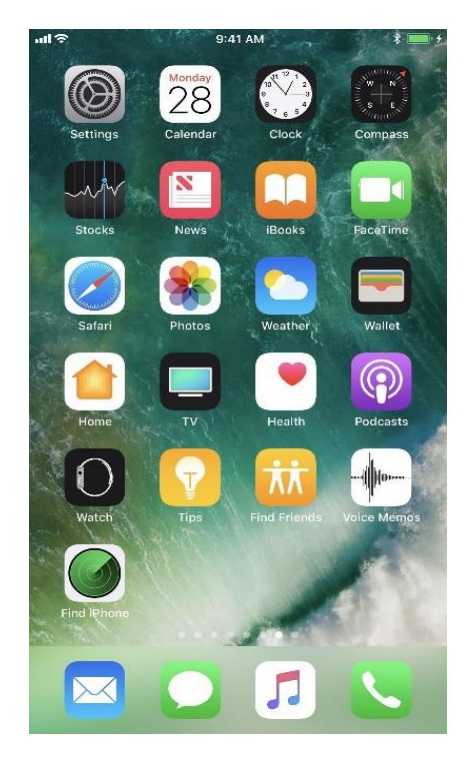

Slika 8. iPhone X home screen, [17]

#### <span id="page-14-0"></span>**2.1.2 BlackBerry operativni sustav**

**.** 

Proizvođač BlackBerry uređaja je kanadska tvrtka RIM (eng. *Research In Motion*) koja je osnovana 1984. godine, a njihovi mobilni uređaji najpopularniji su na prostorima Sjeverne Amerike. Ovi uređaji poznati su po mogućnosti *push e-mail-a*<sup>2</sup> preko mobilnih mreža. Noviji modeli posjeduju dodatne funkcionalnosti poput GPS-a, ekrana osjetljivog na dodir, mogućnosti spajanja na bežičnu mrežu, a od aplikacijskih funkcionalnosti podršku za OpenGL ES i Adobe Flash. Problem koji se pojavljuje kod ovih uređaja odnosi se na velike razlike u OS-u između pojedinih modela, [18].

Trenutno postoji velik broj verzija ovog OS-a, gotovo svaka serija proizvoda unutar BlackBerry linije posjeduje svoju. Sve verzije imaju zajedničku osobinu da se aplikacije programiraju u Javi i da platforma zadovoljava MIDP 1.0, tj. MIDP 2.0 specifikaciju, ovisno o uređaju. Postoje četiri kategorije aplikacija za BlackBerry:

- a) **samostalne aplikacije** to su aplikacije koje se samostalno izvode na uređaju, a instalaciju je moguće izvršiti preko bežične mreže ili preko priloženog software-a. Nakon provedene instalacije aplikaciji više nije neophodna veza s nekim poslužiteljem za rad;
- b) **aplikacije za sinkronizaciju** koriste BlackBerry biblioteke za izgradnju aplikacija koje se sinkroniziraju s podacima na računalu. Sinkronizacija se mora vršiti ručno na zahtjev korisnika;

<sup>2</sup> Push e-pošta način je primanja e-pošte za korisnika na poslužitelju koji se automatski prosljeđuje na mobilni uređaj. To funkcionira tako da aktivna veza bude otvorena između mobilnog uređaja i poslužitelja kako bi poslužitelj mogao odmah obavijestiti mobilni uređaj kada je stigla nova poruka e-pošte.

- c) **aplikacije s bežičnim pristupom, bežičnom sinkronizacijom i bežičnim obavijestima** - korištenjem dostupnih biblioteka i BlackBerry Enterprise poslužitelja moguće je stvarati aplikacije kojima će poslužitelj samostalno slati podatke preko mreže mobilnog operatera ili WLAN mreže;
- d) **MIDlet aplikacije** BlackBerry uređaji mogu pokretati iste ili slične MIDlet aplikacije kao i uređaji pokretani Symbian operacijskim sustavom. Uvjet za pokretanje je da MIDlet zadovoljava MIDP specifikaciju, [8].

Iako je upravo BlackBerry bio taj koji je pokrenuo revoluciju pametnih telefona, doživio je slom. Posljednji uređaj koji su izbacili na tržište bio je BlackBerry Priv (*slika 9*) 2015. godine koji je trebao privući kupce, osobito one iz poslovnog sektora, prvenstveno svojom sigurnošću, ali i radom na Android OS-u. Ideja je bila da uz pomoć njega tvrtke mogu nadzirati svoje zaposlenike i njihove uređaje, da se privuku korisnici Android OS-om zbog mogućnosti korištenja brojnih aplikacija koje na BlackBerry sustavu nisu bile dostupne, ali je unatoč svemu navedenom i taj BlackBerry uređaj na tržištu doživio neuspjeh te je BlackBerry 2016. godine službeno potvrdio prestanak proizvodnje mobilnih uređaja.

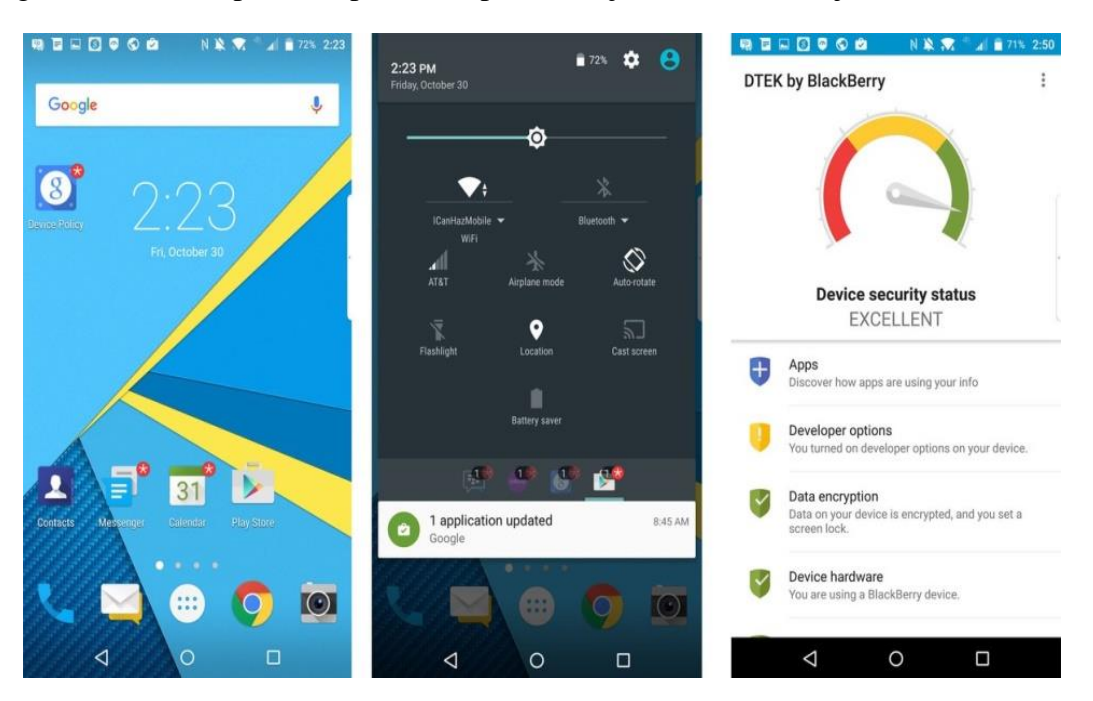

Slika 9. BlackBerry Priv home screen, [19]

#### <span id="page-15-1"></span><span id="page-15-0"></span>**2.1.3 Windows Mobile operativni sustav**

Windows Phone Microsoft-ov je OS za mobilne uređaje koji je postojao dosta dugo na tržištu i primarno je bio okrenut potrebama poslovnih korisnika. Pritiskom konkurenata, Microsoft je 2010. godine odlučio pokrenuti novu platformu koja je prilagođena potrebama privatnih korisnika i nazvana je Windows Phone 7.

Naziv Windows Phone ukinut je 2015. godine i zamijenjen je nazivom Windows Mobile, tj. Windows 10 Mobile koji je inačica Microsoft-ovog OS-a Windows 10. Sam proces ujedinjavanja navedenih OS-a započeo je još izlaskom Windows Phone-a 8 2012. godine. Time je napuštena Windows CE arhitektura te se okrenulo Windows NT arhitekturi.

Prvi pametni telefon koji je koristio Windows 10 Mobile, a nije proizveden od strane Microsoft-a ili Nokie, bio je HTC One (M8), [20].

Za razvoj aplikacija na ovoj platformi koristi se C++ jezik ili neki od jezika iz .NET obitelji, a Visual Studio kao razvojno okruženje. Od alata za razvoj aplikacija potrebni su Windows Phone Developer Tools s SDK-om koji uključuju Microsoft Visual Studio Express for Windows Phone, Windows Phone Emulator, Silverlight for Windows Phone i XNA Game Studio, [21].

Posljednja verzija Windows Phone-a bila je verzija 8.1 (*slika 10*) nakon koje je Windows Phone prestao postojati, a naslijedio ga je Windows 10 Mobile (*slika 11*).

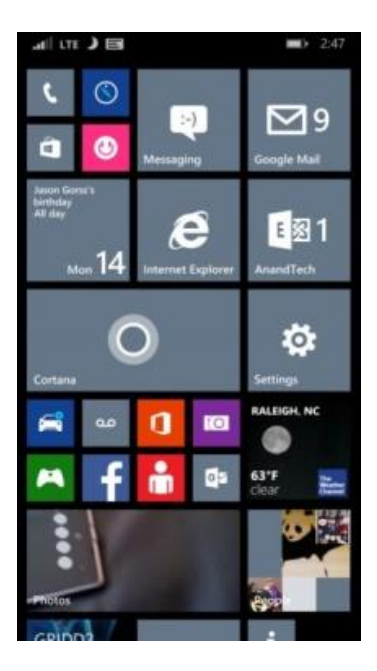

Slika 10. Windows Phone 8.1 OS, [22]

<span id="page-16-1"></span><span id="page-16-0"></span>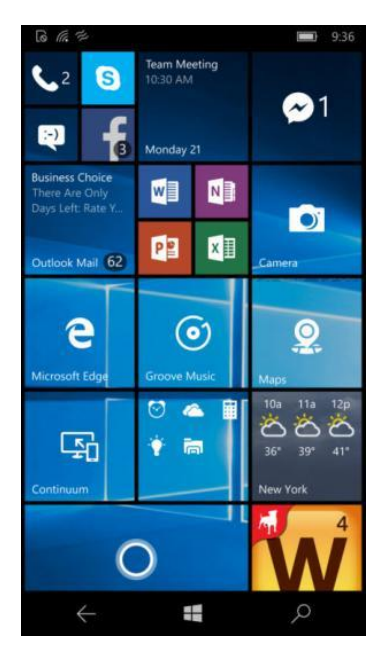

Slika 11. Windows 10 Mobile home screen, [23]

### <span id="page-17-0"></span>**2.2 Upotreba pametnih telefona i operativnih sustava**

Istraživačka tvrtka Gartner objavila je podatke o prodaji pametnih telefona u 4. kvartalu 2016. godine (od listopada do prosinca), ali i za cijelu 2016. godinu. Prema njihovim podacima, u zadnjem kvartalu 2016. godine u svijetu je prodan 431 milijun pametnih telefona, a na prvom mjestu po prodaji nalazi se Apple-ov iPhone sa 77 milijuna prodanih primjeraka, odmah iza njega nalazi se Samsung s prodanih 76 milijuna primjeraka dok je na trećem mjestu Huawei s 40 milijuna prodanih uređaja. Time iPhone drži 17,9% tržišta, Samsung 17,8%, a Huawei 9,5%. Samsung je zabilježio pad s obzirom na zadnji kvartal 2015. godine, [24].

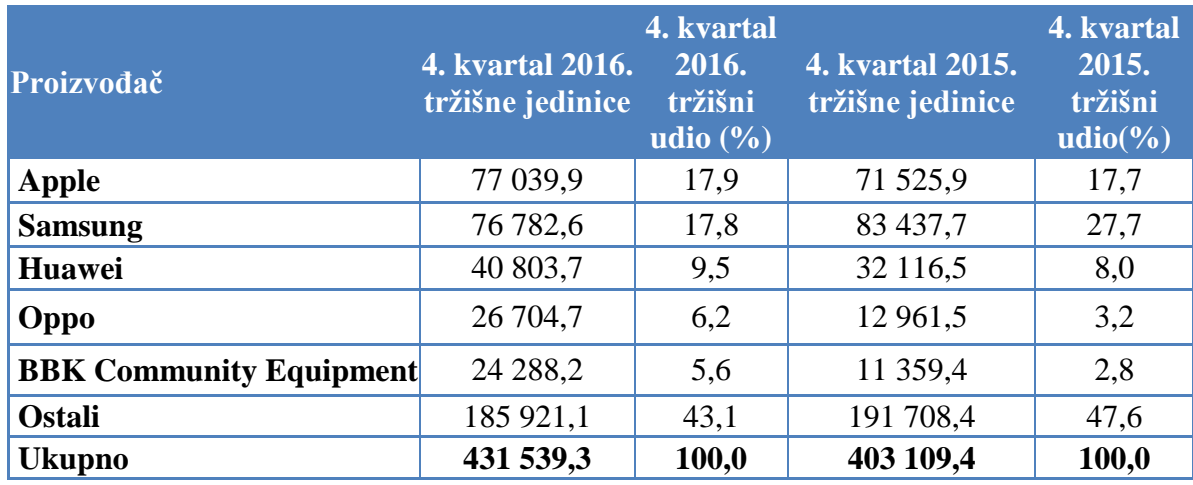

<span id="page-17-1"></span>Tablica 1. Statistika prodanih mobilnih uređaja u svijetu 2016. godine

Izvor: [24]

Gledajući cijelu 2016. godinu Samsung je i dalje zadržao vodeće mjesto po broju prodanih uređaja s 306,4 milijuna prodanih primjeraka i udio od 20,5% na tržištu. Nakon njega slijedi Apple s 216 milijuna prodanih uređaja i 14,4% udjela na tržištu, a treći je Huawei koji je prodao 132,8 milijuna uređaja i time ostvario udio od 8,9% na tržištu, [24].

<span id="page-17-2"></span>Tablica 2. Statistika prodanih mobilnih uređaja u svijetu tijekom cijele 2016. godine

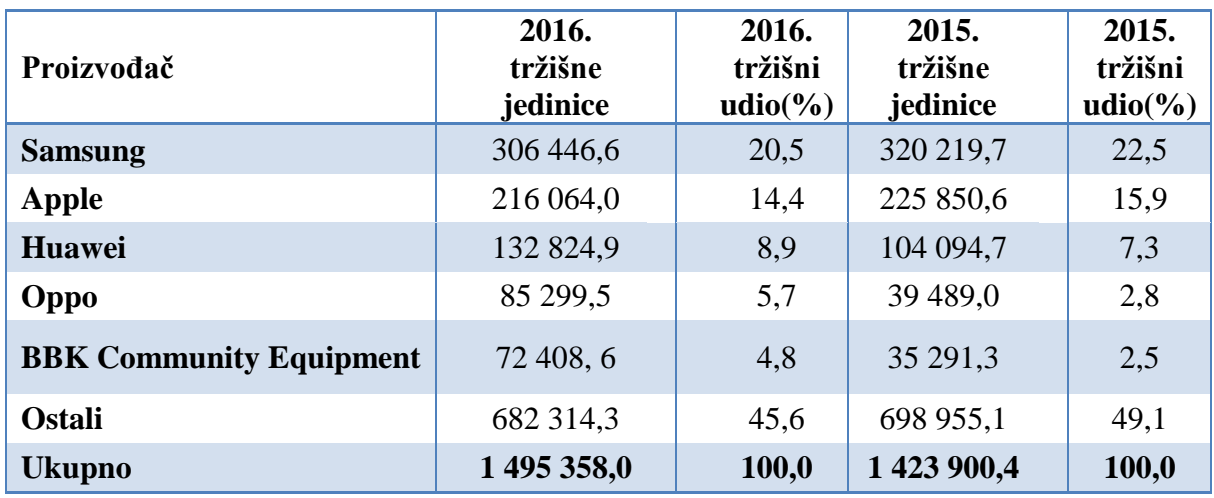

Izvor: [24]

Što se tiče udjela pojedinih OS-a, jasno je da je na prvom mjestu Android s udjelom od 85% na tržištu. Na drugom mjestu je iOS sa 17,9%, a nakon toga Windows Phone sa samo  $0,3\%$  tržišnog udjela, [24].

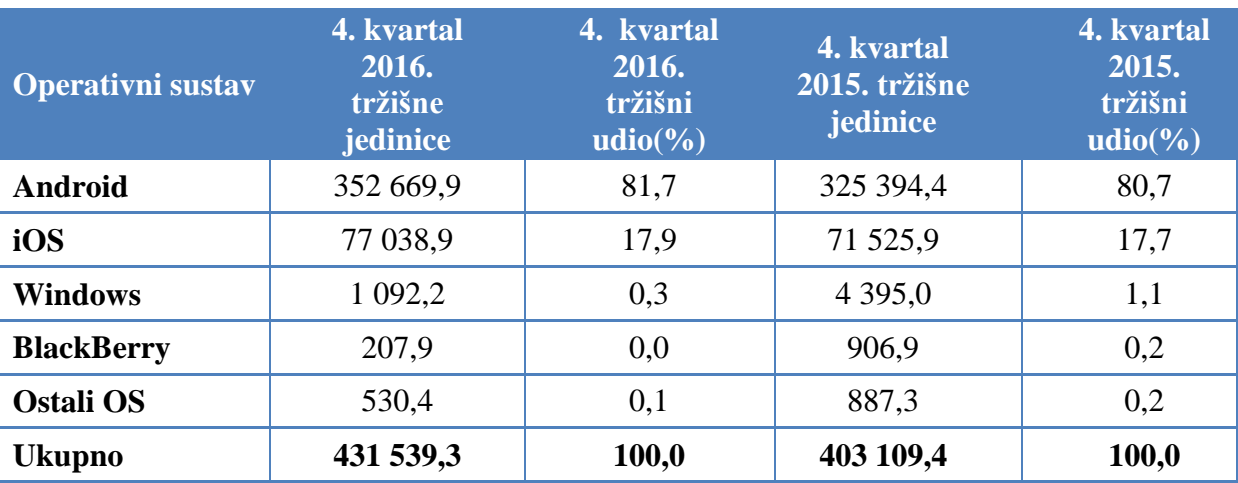

<span id="page-18-0"></span>Tablica 3. Udio pojedinog sustava korištenog u svijetu u 2016. godini

#### Izvor: [24]

Ako gledamo korištenje OS-a po pojedinim zemljama, Android je najzastupljeniji u Španjolskoj s 92,4%, zatim u Kini s 85,9%, a potom u Italiji sa 82,5%. Sustav iOS najviše se koristi u Velikoj Britaniji- 35,9%, dok je najmanje korišten u Španjolskoj i to samo 7,1%. Windows je najzastupljeniji u Francuskoj s 5%, a najmanje u Kini s 0,1%, [25].

S obzirom na prethodne godine, na tržištu mobilnih OS-a Android je jedini koji bilježi povećanje udjela, dok udio svih ostalih operativnih sustava pada, uključujući i Apple-ov iOS koji je sa 17,9% pao na 14,9%.

Prvih pet proizvoĎača pametnih telefona čine Samsung, Apple, Huawei, Oppo i Xiaomi. Prema Gartnerovim podacima s liste top 5 proizvođača ispao je Lenovo koji se više ne nalazi ni u top 10. Čak 9 od 10 pametnih telefona koji se prodaju pokreće Android sustav dok se Windows Phone i BlackBerry sustav susreću iznimno rijetko, [26].

### <span id="page-19-0"></span>**3. Aplikacije pametnih telefona**

Većina današnjih mobilnih uređaja dolazi s određenim brojem unaprijed instaliranih aplikacija poput e-maila, kalendara, web-preglednika i sl. Neke od tako unaprijed instaliranih aplikacija mogu se ukloniti s uređaja običnim postupkom deinstalacije dok s drugima to nije moguće. Ostale aplikacije, koje nisu unaprijed instalirane, mogu se preuzeti putem distribucijskih platformi koje su nazvane trgovinama i kojima obično upravljaju vlasnici pojedinog OS-a, ali uz njih postoje i neke nezavisne trgovine aplikacijama.

#### <span id="page-19-1"></span>**3.1 Karakteristike aplikacija pametnih telefona**

Među korisnicima su najpopularnije aplikacije za komuniciranje poput Whatsapp-a (*slika 12*), Viber-a (*slika 13*), Messenger-a i sličnih, ali i aplikacije društvenih mreža kao npr. Facebook, Twitter, Instagram i sl. Donedavno su korisnici radi ostvarenja video poziva morali preuzimati posebne aplikacije u tu svrhu, ali je sada opcija video i audio poziva obuhvaćena velikom većinom aplikacija koje služe razmjeni poruka.

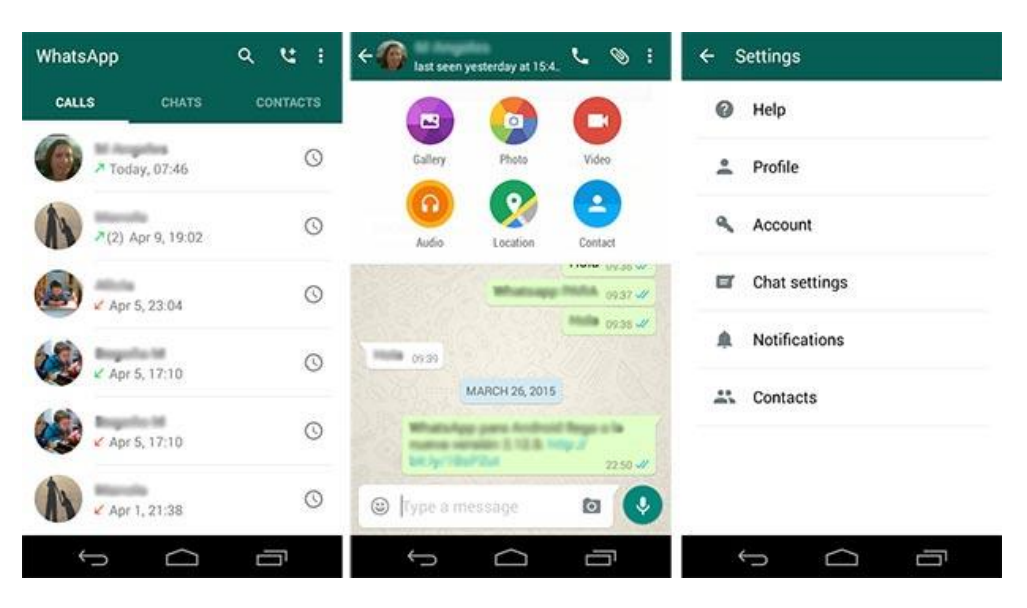

Slika 12. Whatsapp Messenger, [27]

<span id="page-19-3"></span><span id="page-19-2"></span>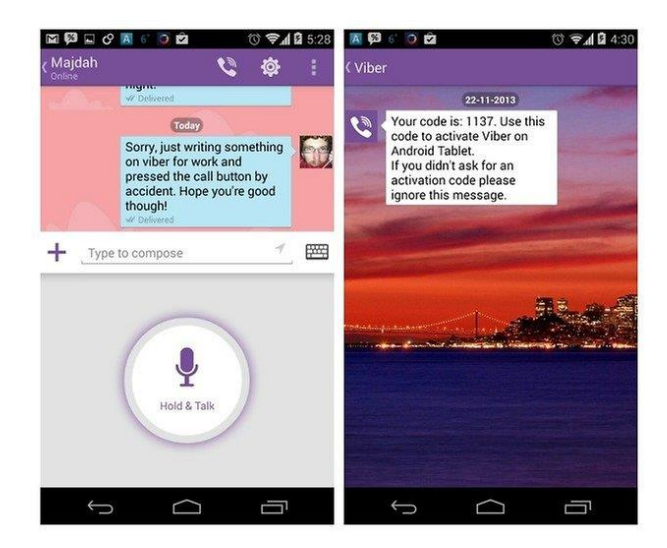

Slika 8. Viber Messenger, [28]

Ono što većina korisnika pored navedenih aplikacija ima na svojim uređajima su zabavne aplikacije, odnosno igrice. Neke od popularnijih igrica među korisnicima su Clash Royale, Subway Surface, a svakako ovdje treba spomenuti i Candy Crush. Među mladima su svakako popularne i aplikacije za slušanje glazbe, a vodeće mjesto među takvima pripada Youtube aplikaciji, ali postoje i razne druge koje omogućuju skidanje pjesama te kasnije njihovo slušanje bez potrebe spajanja na internetsku vezu.

Nadalje, postoje i aplikacije koje nude mogućnost navigacije pa je neku od takvih moguće preuzeti na mobilne uređaje te će ona korisnika odvesti na željenu lokaciju (npr. Google Maps). Koliko su takve aplikacije korisne govori i to što svaki pametni telefon dolazi s jednom takvom aplikacijom koja je tvornička instalirana na uređaj. Treba istaknuti da postoje i aplikacije koje se tiču zdravlja i rekreacije, one npr. broje koliko je koraka napravljeno u toku dana, koliko je kilometara prijeđeno, broje otkucaje srca i sl. Zatim, postoje i aplikacije preko kojih se mogu čitati novine, časopisi, knjige te pratiti portali s vijestima, ali i pregledavati detaljna vremenska prognoza. Bankovne račune moguće je kontrolirati putem aplikacije banke u kojoj je otvoren račun, a također se mogu vršiti i transakcije.

Izrazito su popularne i aplikacije za internet trgovinu i gotovo da danas nema trgovine koja nema vlastitu aplikaciju za internet kupnju. Treba spomenuti i razne vodiče koji pomažu prilikom planiranja putovanja pri odabiru lokacija koje bi trebale biti posjećene na željenoj destinaciji, odabira smještaja pa čak i obavljanja rezervacija putem njih. Najčešće funkcioniraju tako da korisnici ostavljaju recenzije i fotografije mjesta ili lokala koja su posjetili i time pomažu drugim korisnicama pri odluci trebaju li otići tamo ili ne. Jedna od takvih je npr. TripAdvisor (*slika 14*).

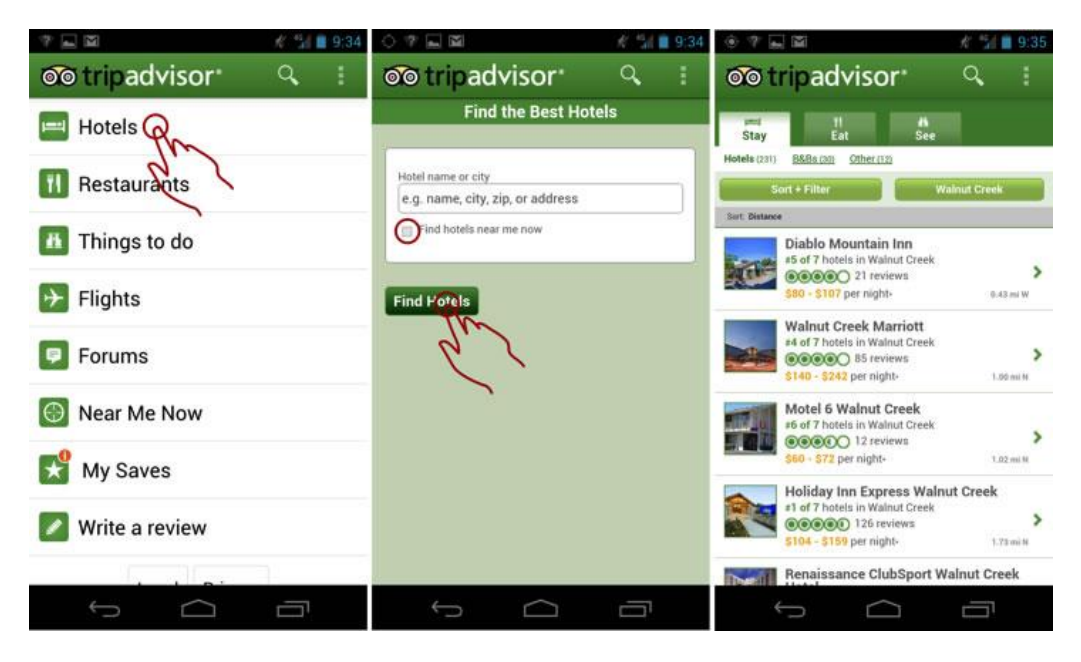

Slika 14. TripAdvisor home screen, [29]

<span id="page-20-0"></span>Pomoću aplikacija imamo i mogućnost učenja, iako se najčešće radi o aplikacijama koje pruţaju mogućnost učenja i usavršavanja raznih stranih jezika, postoje i one namijenjene

najmlaĎima putem kojih oni kroz zabavu i igru djeca uče slova, brojeve i sl. Dosta su korištene i aplikacije za fotografiranje koje zamjenjuju standardne kamere na mobilnim uređajima na način da je pomoću njih omogućeno na zabavan način fotografirati dodajući razne filtere (npr. Snapchat), ali i one koje su namijenjene osobama koje se ozbiljnije bave fotografijom pa pružaju takvim korisnicima dodatne opcije za samo fotografiranje ili obradu fotografija. Iako je većina aplikacija koje su zajedničke svim OS-ima besplatna, ipak u svakoj kategoriji postoje i one koje se plaćaju. Najčešće su to simbolični iznosi, ali postoje i one čije su cijene ipak veće, a to su većinom aplikacije koje se koriste u neke profesionalne svrhe ili npr. navigacijske aplikacije s većim mogućnostima, neke igrice ili dodaci u istima.

#### <span id="page-21-0"></span>**3.2 Statistički pokazatelji o korištenju aplikacija**

Prema podacima koje je objavila GSMA Intelligence na svijetu ima više od pet milijardi jedinstvenih korisnika mobilnih uređaja, odnosno nešto više od dvije trećine ljudi (67%) koristi neki mobilni uređaj, [30]. Prema podacima iz tvrtke Ericsson, pametni telefoni danas čine 55% svih mobilnih pretplata. Pametni telefoni činili su 80% svih prodanih mobitela na svijetu tijekom siječnja i ožujka ove godine, a za očekivati je kako će njihov udio i dalje rasti, [31].

App Annie, američka kompanija koja se bavi analizama u području mobilnih aplikacija, objavila je podatke o tržištu aplikacija u 2016. godini, u kojima je vidljiv snažan rast u odnosu na 2015. godinu, [32].

Mobilne su aplikacije tijekom prošle godine diljem svijeta i u svim trgovinama aplikacija uprihodile ukupno 89 milijardi američkih dolara, a od toga 35 milijardi odlazi na prodaju aplikacija u službenim trgovinama dok je ostatak prihod od oglašavanja i kroz ostale izvore prihoda. Taj prihod predstavlja porast od čak 40% u odnosu na prethodnu godinu. Oko dvije trećine tog iznosa stiglo je putem Apple-ove, a trećina putem Google-ove trgovine, [32].

Broj preuzimanja s dvije najveće trgovine također je u porastu. U 2016. godini preuzeto je ukupno 90 milijardi aplikacija, uz godišnji rast od 15%. U ovom slučaju je situacija s udjelima obrnuta jer oko trećine odlazi na App Store a ostatak na Google Play trgovinu, [32].

Rast se bilježi i u ukupnom vremenu provedenom uz mobilne aplikacije. Korisnici diljem svijeta prošle su godine uz svoje uređaje u aplikacijama nešto manje od 900 milijardi sati, a to je oko 150 milijardi više nego godinu ranije, [32].

Prema podacima koje je objavila Statista, u ožujku 2017. godine najveći broj aplikacija u svojoj trgovini imao je Google Play i to 2.800.000, zatim slijedi Apple-ov App Store s 2.200.000 aplikacija, nakon toga Windows Store 669.000, nakon toga Amazon Appstore sa 600.000 aplikacija i na kraju BlackBerry World koji je imao 234.500 aplikacija, [33]. Navedeni podaci prikazani su u Grafikonu 1.

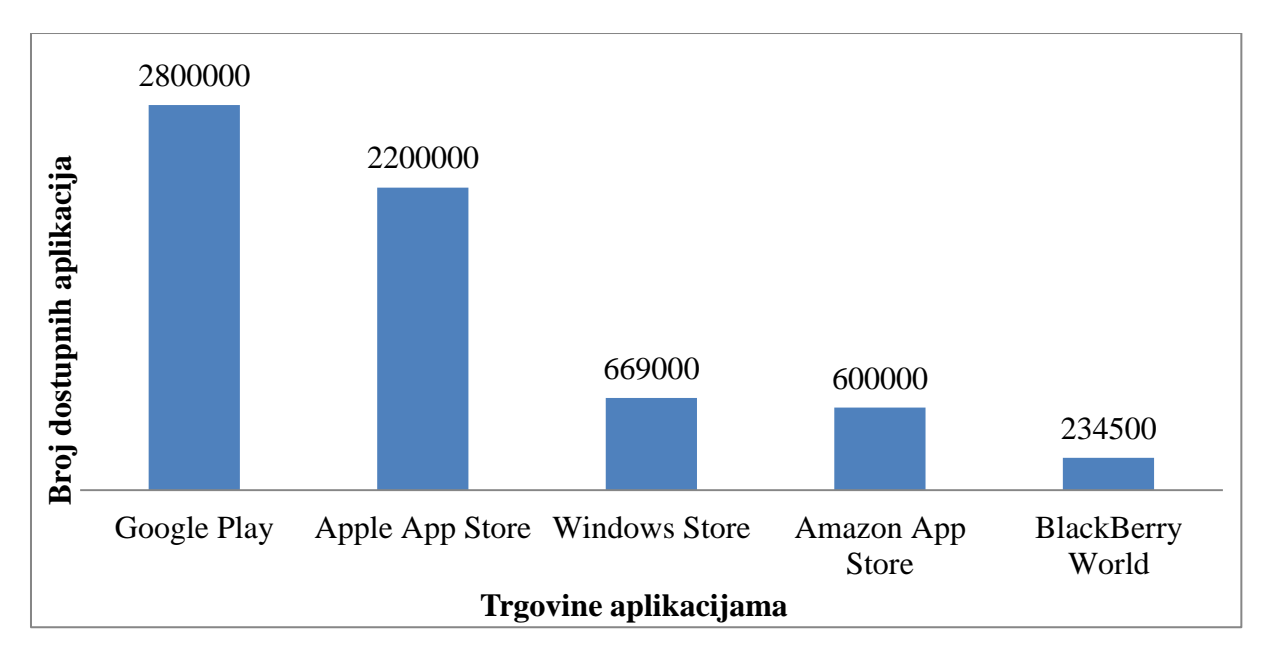

### <span id="page-22-0"></span>Grafikon 1. Prikaz broja dostupnih aplikacija u pojedinim trgovinama

Izvor: [33]

Najpopularnije aplikacije Android platforme u srpnju 2017. godine imale su zajedno 354 milijuna preuzimanja. Na prvom mjestu je Whatsapp Messenger sa 103 milijuna preuzimanja, zatim slijedi Messenger s 84 milijuna preuzimanja, nakon toga Facebook s 40 millijuna pregleda. Na četvrtom mjestu nalazi se Instagram s 39 milijuna preuzimanja, na petom Snapchat koji je preuzet 22 milijuna puta, na šestom mjestu je Facebook Lite preuzet 19 milijuna puta. Nakon toga slijedi igra Subway Surfers koju su korisnici preuzeli 13 milijuna puta, a Spotify Music 10 milijuna puta. Na predzadnjem mjestu u top 10 najskidanijih aplikacija je Wish - Shopping Made Fun koja je preuzeta 10 milijuna puta, a na zadnjem Messenger Lite s 9 milijuna preuzimanja, [34].

<span id="page-22-1"></span>Grafikon 2. Prikaz broja preuzimanja aplikacija na Android platformi u srpnju 2017. godine

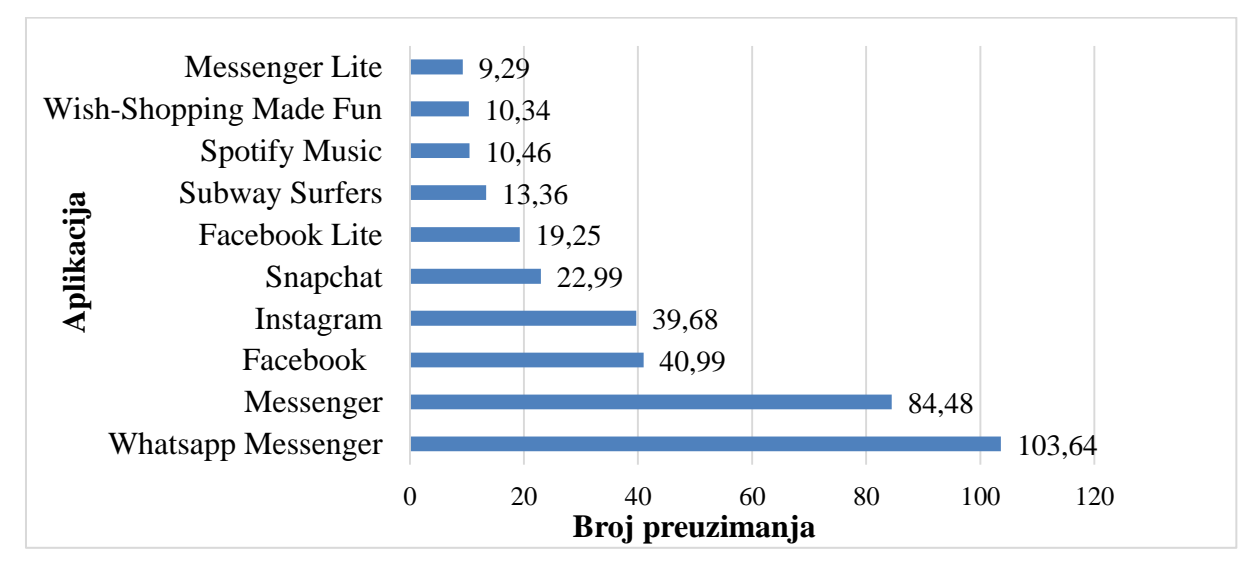

Izvor**:** [34]

Prema istraživanjima Centra za istraživanja tržišta više od polovine hrvatskih korisnika mobilnih usluga (55%) posjeduje pametni telefon, a njima su najskloniji mlađi obrazovaniji korisnici, posebno studenti i učenici, kao i osobe s višim prihodima u kućanstvu. Internet na mobilnom uređaju koristi 92% vlasnika pametnih telefona, a među njima gotovo 30% se već prebacilo na 4G internet. Gotovo 70% korisnika koristi Internet na svom pametnom telefonu više od 30 minuta na dan, a među mlađima od 24 godine čak 91%. Muškarci koriste u prosjeku jednu aplikaciju više nego žene, a one više nego muškarci koriste aplikacije za zdravlje, glazbu i vremensku prognozu. Muškarci pak preferiraju poslovne i financijske aplikacije, navigaciju i vodiče, a posebno sport, koji je šest puta popularniji kod muškaraca nego kod žena. Tinejdžeri su najčešće na društvenim mrežama i slušaju glazbu, stariji od 35 godina prednjače po uporabi poslovnih aplikacija i praćenju portala s vijestima dok su stariji od 45 godina skloniji financijskim aplikacijama, navigaciji i vremenskoj prognozi, [35].

Među aplikacijama u svijetu je po broju preuzimanja na prvom mjestu u 2016. godini bio Whatsapp s 41,2 milijuna, slijedi Messenger s 39,3 milijuna, Facebook je na 36 milijuna, Snapchat na 27 milijuna, Instagram na 25,6 milijuna, YouTube na 12,5 milijuna, Uber na 10,9 milijuna, Spotify na 10,2 milijuna, Twitter na 8,3 milijuna i Netflix na 7,5 milijuna, [36].

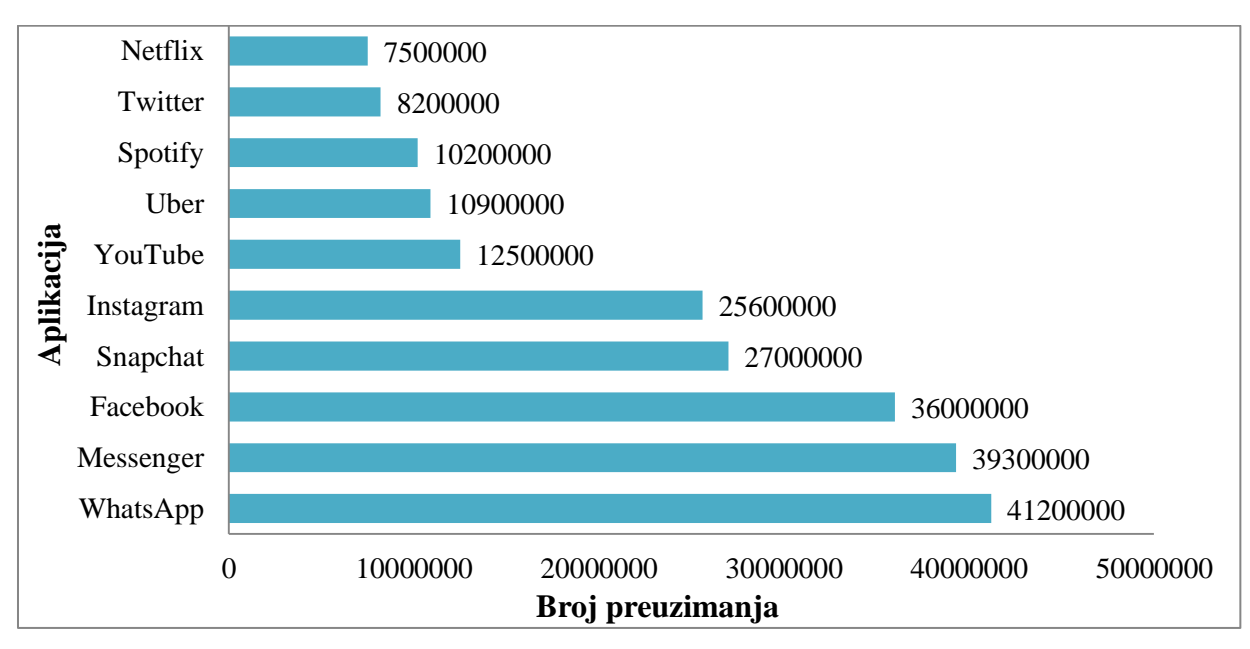

<span id="page-23-1"></span>Grafikon 3. Najpopularnije aplikacije u svijetu

Izvor: [36]

### <span id="page-23-0"></span>**3.3 Trgovine aplikacijama**

Svaki od navedenih OS-a posjeduje trgovinu aplikacijama putem koje njegovi korisnici preuzimaju aplikacije na svoje mobilne telefone. Na iOS sustavu takva trgovina nosi naziv App Store, na Android sustavu Google Play, na BlackBerry-u BlackBerry World, a na Windows Mobile sustavu Windows Store. Svaka od njih dolazi unaprijed instalirana na mobilnim uređajima.

#### <span id="page-24-0"></span>**3.3.1 Google Play Store**

Google Play (*slika 15*) ranije se zvao Android Market, a pod današnjim nazivom radi od 6. oţujka 2012. godine. Nastao je spajanjem Android Market-a, Google glazbe i Google trgovine eKnjigama. U ožujku 2009. godine Android Market imao je oko 2300 aplikacija, a do kraja iste godine ta je brojka narasla do 16 000. Do kraja iduće godine broj aplikacija povećao se na 100 000 i gotovo milijardu preuzimanja, a svakom idućom godinom broj aplikacija bio je sve veći te se u prvom tromjesečju 2015. godine broj aplikacija popeo do 1,5 milijuna, [37].

Google Play doživio je mnoga ažuriranja. Jedna od važnijih promjena bila je ona u prosincu 2010. godine kada je omogućeno bolje filtriranje sadržaja na Google Play-u (tada još Android Market-u) te smanjenje roka za poništavanje narudžbe s 24. odnosno 48 sati na svega 15 minuta. Druga važnija promjena dogodila se 2. veljače 2011. godine kada je uvedena mogućnost pregleda i naručivanja aplikacija putem službene stranice. U svibnju 2012. dodana su još dva nova izbornika - uz postojeće *Aplikacije* i *Igre*, dodani su izbornici *Knjige* (namijenjena pronalasku e-knjiga) i *Filmovi* (namijenjena pronalasku filmova). Dodane su i dvije nove top liste od kojih je jedna *Izbor zaposlenika*, odnosno aplikacije odabrane od strane Google-a, a druga *Izbor urednika*. Kao što je već navedeno, u ožujku 2012. godine Google je promijenio ime Android Market-a u Google Play. Iduće ažuriranje, u travnju 2013. godine, donijelo je novi, čišći i pregledniji dizajn, a plaćanje aplikacija je dodatno pojednostavljeno. U studenom 2013. godine Google Play je ažuriran novom inačicom koja donosi poboljšanja za korisnike Android tableta. Korisnici tableta od tada mogu vidjeti karticu u kojoj se nalaze aplikacije sa sučeljem prilagođenim za tablet uređaje. U srpnju 2014. godine Google je ažurirao Google Play na inačicu 4.9.13. koja donosi novi materijalni dizajn korišten u Androidu 5.x Lollipop-u. Tijekom ožujka 2015. godine novo ažuriranje donijelo je nova poboljšanja korisničkog sučelja. Dizajn Google Play-a postalo je još usklađenije s dizajnom novog Android operativnog sustava, [38].

<span id="page-24-1"></span>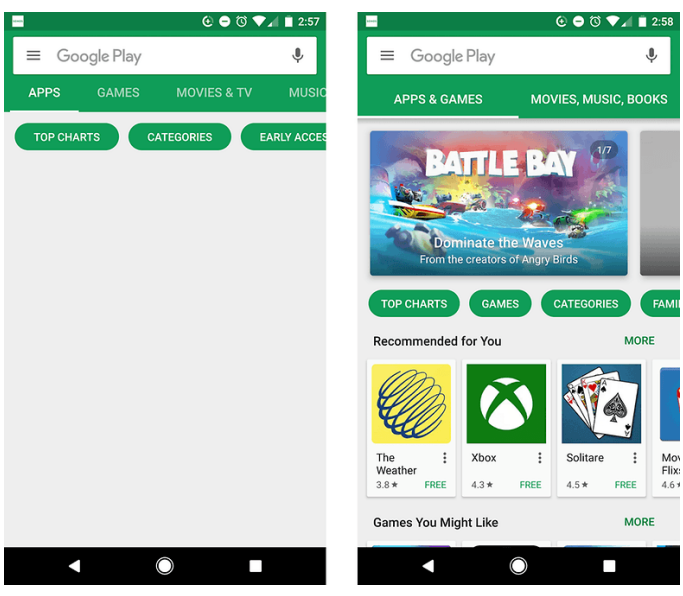

Slika 15. Izgled Google Play Trgovine, [39]

Za objavljivanje aplikacija na ovoj trgovini programeri moraju imati Google korisnički račun te kod prve prijave na Google Play potrebno je uplatiti iznos od 25 američkih dolara na ime registracije. Google na stranicama za razvojne programere nudi čitav niz uputa i zadataka koje treba obaviti prije objavljivanja same aplikacije. Cijene aplikacija kreću se od 99 centi pa do 200 dolara, a razvojni programeri dobivaju 70% cijene aplikacija dok se s ostalih 30% financiraju pružatelji usluga za mrežno plaćanje, [38].

Iako je Google Play trgovina glavno odredište za preuzimanje aplikacija, nije jedino. Postoji i nekoliko alternativnih trgovina koje pružaju mogućnost preuzimanja aplikacija koje nisu dostupne u nekoj od zemalja, koje omogućuju preuzimanje naplatnih aplikacija besplatno i sl. Za pristup alternativnim Google Play trgovinama uglavnom se moraju preuzeti aplikacije odreĎenih trgovina te u postavkama omogućiti instaliranje aplikacija treće strane. Neke od takvih alternativnih trgovina su:

- a) **ApkMirror** nudi mogućnost preuzimanja najnovijih aplikacija, ali nema plaćenih aplikacija; sama stranica dobro je osmišljena te je proces traženja i preuzimanja aplikacija vrlo jednostavan;
- b) **Amazon App Store** trgovina aplikacijama za OS Android kojom upravlja Amazon.com; otvorena je 22. ožujka 2011. godine i dostupna je u gotovo 200 zemalja; uključuje značajku *besplatna aplikacija dana* jer se svakodnevno neka od aplikacija koje je inače potrebno platiti nudi besplatno; za pristup ovoj trgovini aplikacijama potrebno je preuzeti Amazon Underground aplikaciju, a nakon toga registrirati se na Amazon app trgovinu te povezati kreditnu karticu čak i za preuzimanje besplatnih aplikacija;
- c) **F-Droid** osnovao je Ciaran Gultnieks 2010. godine; ova trgovina nudi aplikacije razvijene pod *open source 3* platformom, a moguće je odabrati bilo koju verziju aplikacije koju želite za preuzimanje, ne mora se instalirati najnovija inačica; aplikacije se mogu pregledavati i instalirati s F-Droid mrežne stranice ili uporabom aplikacije bez potrebe registracije;
- d) **AppBrain App** nudi brojne aplikacije kroz web pretraživanja, top liste i kategorije te neke *premium* aplikacije koje su besplatne na ograničeno vrijeme; u procesu registracije prvi je korak prijava nekim od računa društvenih mreža, a potom kreiranje korisničkog imena za preuzimanje aplikacija; također, AppBrain skenira uređaj i na temelju onoga što je trenutno instalirano na njemu daje personalizirane preporuke aplikacija;
- e) **Aptoide** za razliku od zadane trgovine Google Play, nema jedinstvene i centralizirane trgovine nego svaki korisnik upravlja vlastitom trgovinom; trenutno postoji nekoliko verzija aplikacije Aptoide: Aptoide za pametne telefone i tablete, Aptoide TV - izdanje za pametne TV i STB, Aptoide VR i Aptoide Kids - razvijene za djecu;

 $\overline{\phantom{a}}$ 

<sup>&</sup>lt;sup>3</sup> Open source je izraz koji se koristi za opisivanje software-a koji se isporučuje korisnicima potpuno besplatno i bez ograničavanja na način kako se koristi, mijenja ili dijeli. Općenito, izvorni kod je potpuno dostupan korisniku na način da ga korisnik može potpuno prilagođavati svojim potrebama.

f) **Samsung Galaxy Apps** - ranije poznat i kao Samsung Apps, je aplikacijska trgovina koja se koristi za uređaje tvrtke Samsung Electronics koji je pokrenut u rujnu 2009. godine; usluga se prvenstveno koristi na Samsungovim Galaxy uređajima, a dostupna je u 125 zemalja i nudi aplikacije za platforme sustava Windows Mobile, Android i Bada (*slika 16*);

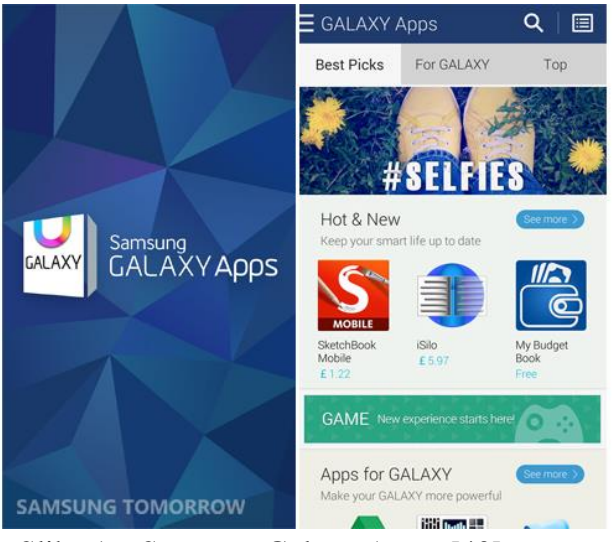

Slika 16. Samsung Galaxy Apps, [40]

- <span id="page-26-1"></span>g) **Mobogenie** - alternativna trgovina koja je izvorno razvijena u Indiji i ima veliku bazu korisnika, podržava više jezika te nije potrebna registracija; također radi kao upravitelj datoteka i omogućuje preuzimanje drugih sadržaja izvan aplikacije kao što su pozadine, melodije zvona, e-knjige i YouTube video;
- h) **Blackmart Alpha -** alternativa Google Play trgovini za tablete i pametne telefone; nudi mogućnost preuzimanja mnogih aplikacija bez potrebe za bilo kakvom registracijom ili Google računom, a sadrži aplikacije koje nisu dostupne na svim tržištima putem Google Play trgovine;
- i) **Mobile 9** ima više od 40 milijuna aktivnih korisnika, a dio je App Store-a; aplikacije su kategorizirane prema modelima uređaja, a za preuzimanje aplikacija potrebna je registracija.

#### <span id="page-26-0"></span>**3.3.2 App Store**

Apple-ov App Store otvoren je 10. srpnja 2008. godine i sadržavao je 500 aplikacija, a danas broji oko 2,2 milijuna aplikacija. Apple je 2010. godine objavio Mac App Store, sličnu platformu za distribuciju aplikacija za svoj MacOS OS osobnog računala.

Uz iOS 7, u rujnu 2013. godine, Apple je pokrenuo sekciju *kids* u App Store-u koja sadrži aplikacije kategorizirane po dobnim razredima. U studenom 2014. godine, zbog pritisaka Europske komisije, Apple je ažurirao App Store tako da se sve aplikacije koje se besplatno preuzimaju nazivaju *get* umjesto prethodnog *besplatno*, [41]. U siječnju 2017. godine objavljena su izvješća o dokumentaciji za novu beta verziju za izdanje sustava iOS 10.3 u kojima se navodilo kako će Apple prepustiti razvojnim programerima da reagiraju na recenzije kupaca u App Store-u, što je označilo značajnu promjenu s obzirom na prethodna ograničenja komunikacije programera s korisnicima, [42]. Ta funkcija je službeno omogućena

27. ožujka 2017. godine kada je korisnicima objavljen iOS 10.3. Daljnje promjene uključuju i mogućnost ocjene i pregleda aplikacije u samim aplikacijama umjesto da se preusmjeravaju u App Store te mogućnost oznake recenzije drugih korisnika kao *korisne* ili *nekorisne*. Odgovori razvojnih programera navedeni su u trgovini App Store kao redak ispod odgovarajućeg pregleda korisnika, a korisnici primaju obavijest na odgovor od strane odgovarajućeg razvojnog programera s mogućnošću ažuriranja recenzije, [43].

IOS SDK omogućuje razvoj mobilnih aplikacija na iOS-u. SDK je besplatan za preuzimanje za korisnike Mac osobnih računala, a nije dostupan za Microsoft Windows računala. Sadrži skupove koji razvojnim programerima omogućuju pristup raznim funkcijama i uslugama uređaja iOS kao što su fizički i programski atributi. Sadrži i simulator iPhone-a koji oponaša izgled i dojam uređaja na računalu tijekom razvoja. Nove verzije SDK-a prate nove verzije sustava iOS. Da bi testirali aplikacije, dobili tehničku podršku i distribuirali aplikacije putem App Store-a, razvojni programeri moraju se pretplatiti na Apple-ov program za razvojne programere. *Slika 17* prikazuje App Store.

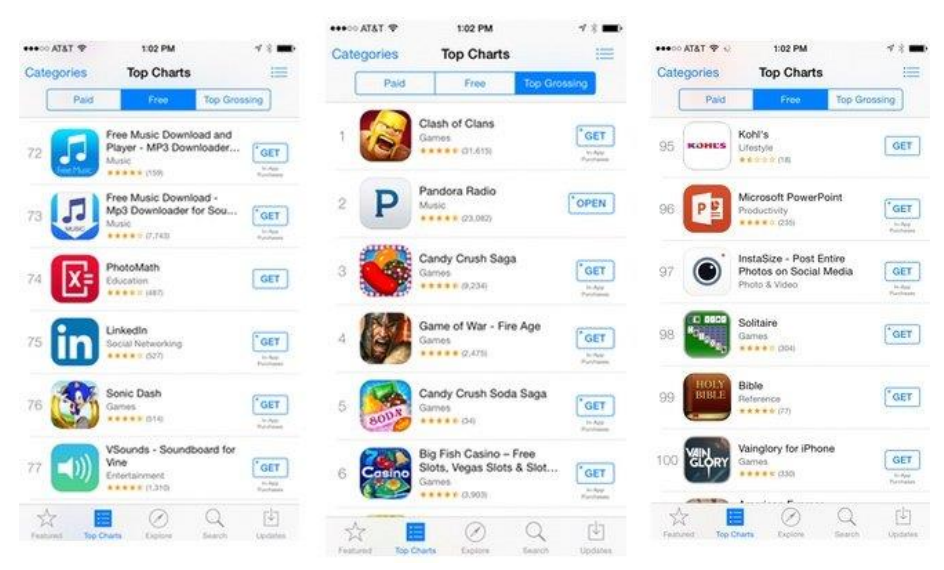

Slika 17. Prikaz App Store-a, [44]

#### <span id="page-27-1"></span><span id="page-27-0"></span>**3.3.3 BlackBerry World**

BlackBerry World (prethodno BlackBerry App World) usluga je za distribuciju aplikacija tvrtke BlackBerry Limited za većinu BlackBerry uređaja. Omogućuje korisnicima pregledavanje, preuzimanje i ažuriranje aplikacija trećih strane. Počela se upotrebljavati 1. travnja 2009. godine. U siječnju 2013. BlackBerry je objavio da se BlackBerry App World pretvorio u jednostavniji BlackBerry World u sklopu izdavanja operativnog sustava BlackBerry 10, [45].

BlackBerry Priv, najnoviji, a ujedno i posljednji BlackBerry telefon radi na Android sustavu i koristi trgovinu Google Play. Početkom 2011. godine na BlackBerry App World-u bilo je dostupno 16 000 aplikacija. Godinu dana kasnije, u siječnju 2012. godine, ta trgovina aplikacija sadržavala je 60 000 aplikacija, a mjesec dana kasnije 70 000 aplikacija. U svibnju 2013. godine, na BlackBerry Live konferenciji, BlackBerry je objavio da je dostupno preko 120 000 aplikacija za BlackBerry 10 na BlackBerry World-u. RIM je najavio da će trgovina

biti dostupna u SAD-u, Velikoj Britaniji i Kanadi. Od ožujka 2013. godine BlackBerry World bio je dostupan na 170 tržišta i podržavao je 23 valute i 33 jezika.

Neke aplikacije su besplatne, a neke se plaćaju od 0.99\$ do 599.99\$ u SAD-u. Usluga je dostupna na engleskom, francuskom, talijanskom, njemačkom, španjolskom i portugalskom. *Slika 18* prikazuje BlackBerry World trgovinu.

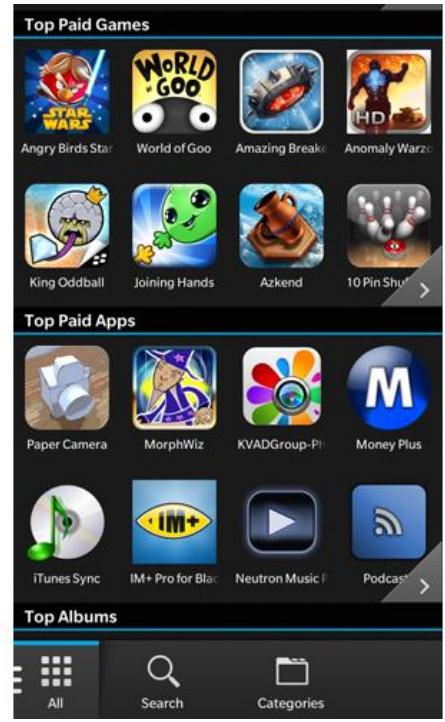

Slika 18. Prikaz BlackBerry World trgovine, [46]

#### <span id="page-28-1"></span><span id="page-28-0"></span>**3.3.4 Windows Store**

Windows Store (prethodno Windows Phone Marketplace) platforma je digitalne distribucije koju je razvila tvrtka Microsoft za platformu Windows Phone koja korisnicima omogućuje pregledavanje i preuzimanje aplikacija koje su razvile treće strane.

Korisničko sučelje je prikazano u panoramskom pogledu gdje korisnik može pregledavati kategorije i naslove, vidjeti istaknute stavke i dobiti pojedinosti s ocjenama, recenzijama, snimkama zaslona i informacijama o cijenama. Windows Phone Store nastao je zajedno s Windows Phone 7 u listopadu 2010. godine u nekim zemljama. Krajem veljače 2013. godine tržište je imalo više od 130 000 aplikacija, [47]. Microsoft je 2015. godine najavio da će Windows Phone Store biti uklonjen i zamijenjen Windows Store-om koji bi djelovao kao univerzalna trgovina za sve uređaje sa sustavom Windows, [48]. Izgled Windows Store trgovine prikazan je na *slici 19*.

Trgovina sadrži i opciju *probati prije kupnje* gdje korisnik ima opciju za preuzimanje probne verzije aplikacije. Windows Phone Store je sa 61 kategorije podijeljen u 16 glavnih kategorija i 25 potkategorija. Aplikacije mogu biti postavljene samo u jednu kategoriju. Također je prisutna i mogućnost preuzimanja XAP datoteke na računalo čime korisnik može instalirati aplikaciju sa svoje SD kartice ako nema pristupa internetu.

Windows Phone Store brzo je rastao od svog lansiranja, a do veljače 2012. godine nadmašio je BlackBerry App World s dostupnih 70 000 aplikacija. U lipnju 2012. godine, nakon 20 mjeseci, Windows Phone Marketplace dosegao je 100 000 aplikacija. Rast za postizanje 100 000 aplikacija brži je od Androida za 24 mjeseca, ali sporiji od iOS-a za 16 mjeseci. U kolovozu 2014. godine Windows Phone je sadržavao više od 300 000 aplikacija, [49]. U drugom kvartalu 2016. godine Microsoft je pokrenuo sustav Windows 10 Mobile.

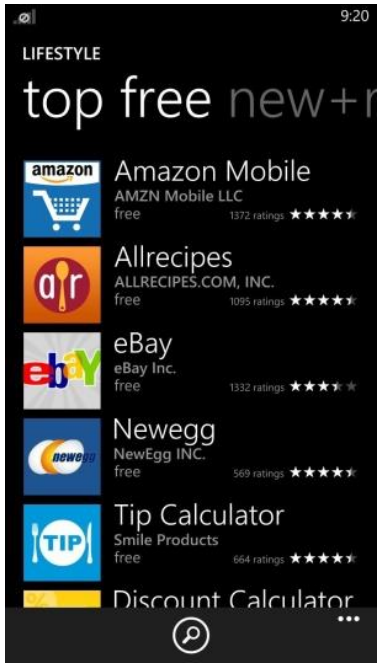

Slika 19. Prikaz Windows Store-a, [50]

<span id="page-29-0"></span>Microsoft-ova konsolidacija operativnih sustava znači da će se ista, jedinstvena trgovina koristiti na različitim uređajima u rasponu od računala, tableta, mobilnih uređaja te Xbox-a te je zbog toga Windows Phone Store spojen s Windows Storeom-om.

#### <span id="page-30-0"></span>**4. Platforme za razvoj aplikacija Android operativnog sustava**

OS Android je od svojih početaka 2008. godine do danas znatno napredovao. Glavna prednost Android OS-a u odnosu na ostale sustave je njegova otvorenost koja uz kvalitetan SDK i Java programski jezik omogućuje brzo učenje i razvoj aplikacija. Android aplikacije mogu se razvijati na svim OS-ima koji imaju mogućnost rada s Java aplikacijama, a rabe Android SDK, [51]. Postoji i mogućnost pisanja aplikacija u C ili C++ programskom jeziku, ali se u tom slučaju koristi Android NDK, na taj način izbjegava se Android virtualni stroj i aplikacije se izvršavaju izravno na platformi određenog mobilnog uređaja. Uz to, aplikacije se ubrzavaju i do deset puta, ali je samo pisanje programa dosta složenije, [52].

Android SDK je programski paket koji sadrži alate za programiranje aplikacija u Java programskom jeziku. Razvojna okolina programskog jezika Java sastoji se od seta razvojnih alata koji služe za prevođenje izvornog koda Android aplikacije i priprema aplikacija kako bi se one mogle izvršavati na mobilnom uređaju. Sve podatke o aplikaciji (izvršni kod, resurse potrebne za izvršavanje aplikacije, metapodatke i manifest podatke o aplikaciji te razvojno okruženje kod finaliziranja aplikacije) pohranjuje u obliku jedne arhive s ekstenzijom .apk, [53].

Aplikacija prilikom instalacije na mobilnom uređaju dobiva svog vlastitog korisnika, tj. jedinstveno korisničko okruženje na Android platformi, a dodjeljuje joj se i vlastito virtualno okruženje (eng. *virtual machine*) kao i vlastiti "Linux ID". Pri pokretanju aplikacije dodjeljuje joj se vlastiti proces unutar kojeg se aplikacija izvršava. Ovaj mehanizam štiti Android platformu od neispravnih aplikacija tako da aplikacija može utjecati samo na svoj proces dok su ostali procesi izolirani od mogućeg štetnog procesa. Na taj način Android implementira princip dodjele minimalnih privilegija (eng. *principle of least privilege*) čime osigurava visoku sigurnost okruženja u kojima aplikacije ne mogu pristupati dijelovima sustava za koji nemaju dozvolu. Aplikacijske komponente najvažniji su elementi od kojih se sastoje aplikacije, [53]. Postoje četiri osnovne komponente:

- 1. **Aktivnost** (eng. *Activity*) Predstavlja glavnu ulaznu točku korisnika u program, najčešće je korištena komponenta u aplikacijama, predstavlja vizualno korisničko sučelje, a aplikacija se može sastojati od samo jedne ili od više aktivnosti, ali svaka aktivnost mora biti definirana u Android manifest datoteci. Ukoliko se radi o akciji, unutar manifest datoteke, definira se kao *Launcher* što znači da je to početna aktivnost te predstavlja ulaz u program; a ako je definirana kao *Default* mora biti pozvana da bi se pokrenula. Svaka Android aktivnost također mora imati i svoju korespondirajuću datoteku, koja mora biti napisana u XML programskom jeziku;
- 2. **Servis** (eng. *Service*) Sluţi za korištenje komponenti vanjskih aplikacija unutar aplikacije koja se trenutno razvija, nema korisničko sučelje nego se izvodi u pozadini. Kod *service-a* komponente se mogu vezati za *service* te na taj način upravljati internet transakcijama, reproducirati multimedijalni sadržaj ili komunicirati s pružateljima sadržaja komponenata;
- 3. **Pružatelj sadržaja** (eng. *Content provider*) Dio je API-a koji omogućava rad sa zajedničkim podacima kao što su interna i eksterna memorija ili SQLite baza; glavni

zadatak pružatelja sadržaja jest da se koristi od strane drugih aplikacija. On dostavlja podatke drugim aplikacijama u obliku tablice, a redak u toj tablici predstavlja instancu tipa podatka dok svaki stupac predstavlja određeni set podataka prikuplien za određenu instancu. Za primanje podataka iz pružatelja, u manifest datoteci se mora posebno navesti element *usespermission* uz atribut koji se naziva jednako kako je definirano u pružatelju.

- 4. **Primatelj vanjskih događaja** (eng. *Broadcast receiver*) Predstavlja Android komponentu koja je zaslužna za uspješno identificiranje promjene u uređaju (npr. primanja SMS poruka, statusa baterije ili spajanja na internet). Android OS koristi poruke od primatelja vanjskih događaja (eng. *Broadcast receiver*) za primanje obavijesti o eventualnim promjenama na ureĎaju koje se onda mogu programirati. Dvije su osnovne klase *broadcast<sup>4</sup>* poruka koje se mogu primiti:
- normalni *broadcast* poruke su u potpunosti asinkronizirane, svi primatelji *broadcast* poruka se izvode u neodreĎenom redoslijedu, često i u isto vrijeme. Ovakav način je efikasniji, ali primatelji poruka ne mogu vidjeti rezultate ili prekinuti API koji je uključen u slanje.
- naručeni *broadcast* poruke se dostavljaju jednom po jednom primatelju. Kada primatelju poruke istekne vrijeme, poruka se može poslati sljedećem primatelju ili se može u potpunosti otkazati da sljedeći primatelj ne bi primio poruku. Redoslijed primatelja poruke se može kontrolirati kroz atribut "android priority" unutar manifest datoteke, [54].

Android ima vrlo dobro riješen problem internih resursa. Na primjer, svi elementi forme se dohvaćaju putem jedinstvenih identifikatora (eng. *ID*) ili oznaka (eng. *tag*). Ako koristimo dohvaćanje putem identifikatora, postupak pretraživanja elemenata veoma je brz s obzirom da istog reprezentira cjelobrojna varijabla. Spremanje preddefiniranih konstanti je omogućeno na sličan način kao i prije navedeni elementi forme, [53].

Svaka Android aplikacija mora imati Android manifest datoteku koja je napisana u XML programskom jeziku. Android manifest sadrži ključne informacije o aplikaciji koje OS mora imati prije pokretanja aplikacije. U svakoj manifest datoteci potrebno je dodijeliti ime Java paketu u koji će se spremati aplikacija i koji služi kao jedinstveni identifikator. U manifest datoteci potrebno je dodijeliti akciju svakoj aktivnosti u aplikaciji kako bi sustav znao koju komponentu treba pokrenuti. Ako je prilikom razvoja aplikacije potrebno koristiti vanjske procese, npr. spajanje na internet ili *bluetooth*<sup>5</sup>, to je također potrebno definirati u Android manifestu. Android manifest ima određena pravila kojih se potrebno pridržavati, npr. jedina dva elementa koja su obavezna i koji se mogu samo jednom pojaviti su *manifest* i *application* dok se ostali elementi mogu pojaviti i više puta. Elementi koji su na istom rangu unutar manifest datoteke uglavnom nisu složeni po nekom posebnom redu, pa tako primjerice elementi *activity*, *provider*, *service* mogu biti poredani neovisno o redu, [55].

 $\overline{\phantom{a}}$ 

<sup>&</sup>lt;sup>4</sup> Broadcast je prijenos podatak koji se sadrži od jednog paketa podataka koji se kopira te šalje svim čvorovima koji se nalaze u mreži.

<sup>&</sup>lt;sup>5</sup> Bluetooth je način spajanja na osobne bežične mreže.

Ako aplikacija treba pristupiti određenim funkcionalnostima to se mora posebice naglasiti u Android manifestu pomoću *uses-permission* elementa. Jednom kada je aplikacija instalirana na uređaju, korisnik mora odlučiti hoće li dozvoliti pristup određenoj funkcionalnosti, primjerice hoće li dozvoliti pristup za spajanje internetu. Svaka aplikacija je spojena na opću knjižnicu Android sustava, koja uključuje osnovne pakete za izgradnju aplikacija, međutim postoje i paketi koji su smješteni u svoju knjižnicu. Ako aplikacija zahtjeva korištenje takvih paketa potrebno je unutar Android manifest datoteke posebno deklarirati element *uses-library* s imenom paketa kojem se želi pristupiti, [55].

Tri od četiri aplikacijske komponente aktiviraju se asinkronim porukama, intentima. To su aktivnost, servis i primatelj vanjskih događaja. Intent omogućava pozivanje i povezivanje istih na izvršno okruženje (eng. *runtime environment*). Dakle, ako se želi pozvati nova forma, sve što se treba napraviti jest stvoriti novi intent objekt i kroz konstruktor objekta proslijediti klasu koja će se pokrenuti. Rezultat akcije je, na primjer pri kreiranju nove forme, novi zaslon odnosno forma koja je kreirana i pozvana. Ukoliko se želi poslati određene podatke novoj formi, dodaje se paket ili svežanj (eng. *bundle*) na intent. On sadrži skup podataka koji se žele poslati. Također, kada se stvori nova forma isti podaci dohvaćaju se putem *getera* iz intenta te se po potrebi koriste na novoj formi. Intenti zajedno s aplikacijskim komponentama, manifest datotekom i formama čine osnove programiranja u Android okruženju, [55].

Za razliku od C-srodnih jezika kao što su C# ili Objective-C koji se koriste u Windows Phone odnosno na iPhone platformi i koji omogućavaju crtanje formi, Android platforma preferira kodiranje dizajna formi. Najčešće se radi sa XML datotekama koje sadrže vizualni kod forme, pomalo nalik na HTML no moguće je iste i napraviti programski, ali to oduzima dosta vremena i nije preporučljivo. Sukladno tome postoje komponente pregleda kontrola (eng. *ViewGroup components*), vrste razmještaja elemenata unutar zaslona kao što su *Linear Layout*, *Relative Layout* i sl., [53].

#### <span id="page-32-0"></span>**4.1 Eclipse**

 $\overline{\phantom{a}}$ 

Eclipse je integrirano razvojno okruženje koje se koristi u računalnom programiranju temeljeno na Java programskom jeziku, ali je moguće i programiranje u ostalim programskim jezicima, [56]. Eclipse je razvijen od strane Object Technology International kompanije, [57]. Sadrži osnovni radni prostor (eng. *workspace*) te priključke (eng. *plug-in sistem*) za prilagođavanje programskog okruženja. Eclipse platforma definira otvorenu arhitekturu te je neovisna o OS-u. Ima vlastiti SDK koji sadrži posebne Java alate namijenjene Java programerima, [58]. ADT (eng. *Android Development Tools*) je dodatak za Eclipse koji je dizajniran za omogućavanje snažnog, integriranog okruženja za razvijanje Android aplikacija. ADT proširuje mogućnosti Eclipse-a te dopušta programerima izradu novog Android projekta te dizajniranje korisničkog sučelja. Po završetku projekta Android ADT omogućuje stvaranje *.apk datoteka*<sup>6</sup> koje služe za distribuciju razvijene aplikacije, [59].

<sup>6</sup> APK datoteka je format koji se koristi za distribuciju i instalaciju software-a (obično igre ili aplikacije) na Android operativnom sustavu. Preuzimanje APK datoteke omogućava instaliranje programa bez potrebe pristupa na npr. Google Play.

Sama platforma je strukturirana u podsustave koji su implementirani kao jedan ili više dodataka, a svi podsustavi izgrađeni su na malom pokretačkom stroju. Radna površina Eclipse-a sastoji se od niza prozora koji se mogu razmještati po sučelju ovisno o potrebama programera. Zahvaljujući arhitekturi Eclipse platforme (*slika 20*) programeri ne moraju voditi brigu o operativnom sustavu na kojem se aplikacija izvodi te im se na taj način omogućava da se usredotoče na problem koji rješavaju, a ne na implementacije na različitim sustavima, [60]. Eclipse je bio službeno integrirano programsko okruženje za Android, ali ga je zamijenio Android Studio.

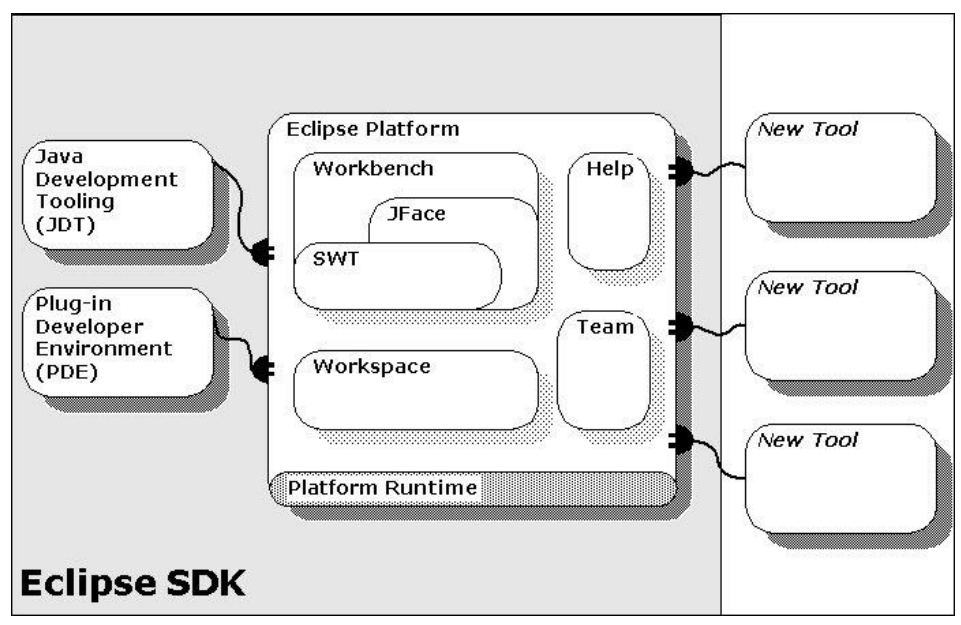

Slika 20. Arhitektura Eclipse platforme, [60]

#### <span id="page-33-1"></span><span id="page-33-0"></span>**4.2 Android Studio**

Android Studio (*slika 21*) je sluţbeno integrirano programsko okruţenje za razvijanje aplikacija na Android OS-u, [61]. Najavljen je 2013. godine na Google I/O konferenciji, a prva stabilna verzija je izašla u prosincu iduće godine. Bazira se na JetBrains *software-u* te je namijenjen isključivo razvijanju Android aplikacija. Zamijenio je Eclipse kao Google-ovo primarno razvojno okruženje, s dostupan je za preuzimanje na Windows, MacOS i Linux operativnim sustavima, [62]. Android studio ima zaseban *build system* koji predstavlja skup alata koji se koriste za izgradnju, testiranje i pokretanje aplikacija. Ovaj *build system* zamijenio je *Ant system* koji se koristio kod Eclipse ADT - a kao primarni *build system*. AVD (eng. *Android Virual Devices*) Manager unutar ove platforme predstavlja alat za upravljanje virtualnim uređajima koji služe za pokretanje aplikacija, [63].

AVD Manager dozvoljava korisnicima samostalno kreiranje virtualnog uređaja koji je moguće prilagoditi vlastitim potrebama. Android Studio to postiže instaliranjem Intel x86 HAXM-a (eng. *Hardware Accelerated Execution Manager*) koji služi za stvaranje emulatora pomoću kojeg je moguće isprobavati i testirati aplikacije, [64]. Android Studio nudi razne mogućnosti dizajniranje same aplikacije, ali i praćenja potrošnje memorije kako bi se moglo otkriti gdje je određeni objekt smješten za vrijeme izvođenja aplikacije, a ta saznanja pružaju mogućnost bolje optimizacije aplikacije i potrošnje memorije, [65].

<span id="page-34-0"></span>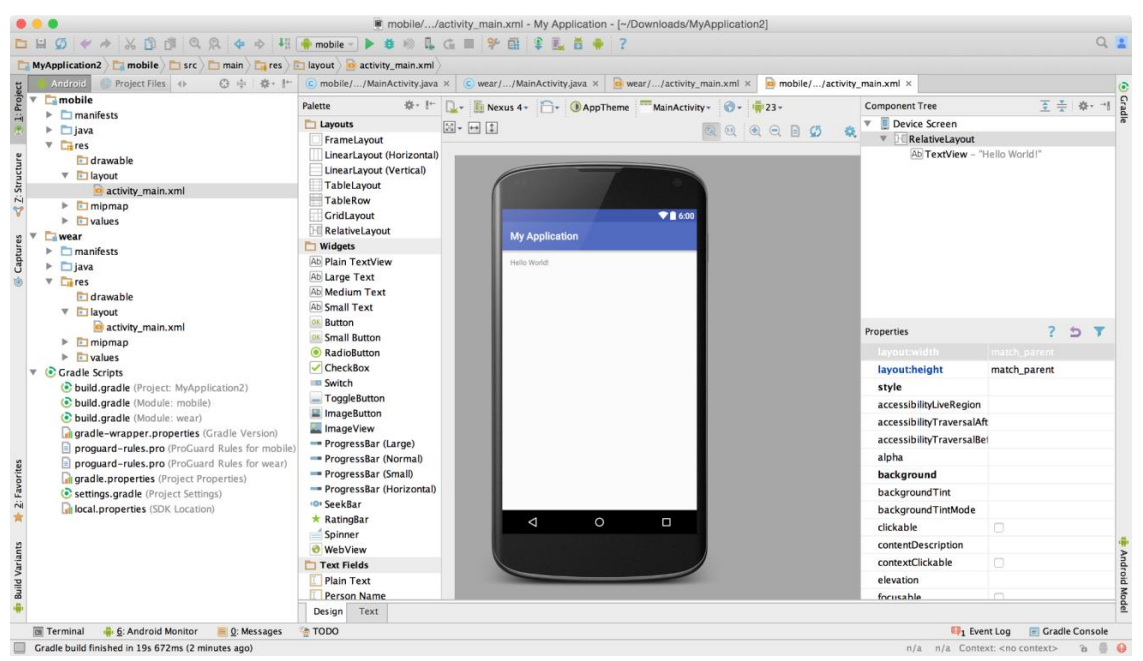

Slika 21. Sučelje Android Studio platforme, [66]

## <span id="page-35-0"></span>5. **Razvoj aplikacije za informiranje studenata Fakulteta prometnih znanosti**

Za razvoj aplikacije korištena je platforma MIT App Inventor 2 koja je dostupna svima na stranici [http://appinventor.mit.edu/explore/,](http://appinventor.mit.edu/explore/) za pristup kojoj je nužno korištenje Google račun. Ukoliko ga osoba koja želi pristupiti navedenoj platformi ne posjeduje, vrlo jednostavno može pristupiti istom na adresi [www.gmail.com.](http://www.gmail.com/)

Kao što je već navedeno, MIT App Inventor 2 je zbog svoje jednostavnosti i pristupačnosti često korištena platforma. Upravo zbog te činjenice pruža mogućnost stvaranja aplikacija i osobama koje nisu programeri. Uz navedenu platformu u stvaranju aplikacije korišteni su i još neki programi.

Ideja aplikacije je pružanje potrebnih informacija o studiranju na Fakultetu prometnih znanosti. Nakon otvaranja početnog zaslona kojeg čini logo fakulteta, otvara se glavni izbornik u kojemu se bira jedan od mogućih smjerova – promet, logistika ili ITS. Nakon odabira smjera otvara se novi izbornik s rasporedom predavanja, ispita i konzultacija na odabranom smjeru, ali i s mogućnošću lociranja pojedinih ustanova fakulteta uz pomoć Google Maps-a. Zatim u istom izborniku postoji i popis predmeta, zatim predmeti i uvjeti na odabranom smjeru kao i mogućnost preusmjeravanja na druge povezane stranice – Merlin, Studomat te e-student.

Dakle, za početak stvaranja aplikacije potrebno je Google računom pristupiti stranici MIT App Inventor 2 platforme. Nakon pristupa pojavljuje se *Start menu* i mogućnost odabira funkcije *Start new project* kojom započinje izrada aplikacije, a odmah nakon toga je potrebno navesti ime aplikacija u našem slučaju nazvane "Aplikacija za informiranje studenata Fakulteta prometnih znanosti".

#### <span id="page-35-1"></span>**5.1 Karakteristike MIT App Inventor 2 platforme**

 $\overline{\phantom{a}}$ 

MIT App Inventor 2 je platforma otvorenog koda. Stvorena je 2010. godine te je krajem te godine postala i javno dostupna. Tim koji je stvorio navedenu platformu vodili su Hal Abelson i Mark Friedman, [67]. Tijekom 2011. godine Google je osigurao sredstva za stvaranje MIT centra za mobilno učenje (eng. *The MIT Center for Mobile learning*) koji su vodili Hal Abelson kao jedan od osnivača MIT App Inventor platforme, te Eric Klopfer i Mitchel Resnick., [68]. MIT verzija pokrenuta je u ožujku 2012. godine, [69]. Nova verzija MIT App Inventora nastala je godinu dana kasnije, nazvana je MIT App Inventor 2, a originalna verzija preimenovana je u App Inventor Classic, [70].

Grafičko sučelje se moţe podijeliti na tri dijela - s lijeve strane nalazi se *Palette*, odnosno alati koji se *drag'n'drop*<sup>7</sup> metodom prebacuju na sredinu preglednika, a s desne strane se nalazi *Properties*, tj. komponente i svojstva odgovarajućih alata (*slika 22*).

<sup>7</sup> Drag'n'drop (povlačenje i ispuštanje) u računalnim grafičkim korisničkim sučeljima je način rada u kojoj korisnik odabire virtualni objekt tako da ga "ugrabi" i povučete na drugu lokaciju ili na drugi virtualni objekt.

| <b>MIT</b><br><b>APP INVENTOR</b>    | Projects *  | Connect * Build * Help *                    | Gallery<br>My Projects | Guide<br>Report an Issue English * | ime.prezime22ww@gmail.com +                      |
|--------------------------------------|-------------|---------------------------------------------|------------------------|------------------------------------|--------------------------------------------------|
| fpz_logo                             | Screen2 +   | Add Screen<br>Remove Screen                 |                        |                                    | Blocks<br>Designer                               |
| Palette                              | Viewer      |                                             |                        | <b>Components</b>                  | <b>Properties</b>                                |
| <b>User Interface</b>                |             | <b>ODisplay hidden components in Viewer</b> |                        | Screen <sub>2</sub>                | Screen2                                          |
| <b>Button</b><br>m                   | (2)         | Check to see Preview on Tablet size.        | → 1 2 9:48             |                                    | AboutScreen                                      |
| $\checkmark$<br>CheckBox             | (2)         | Screen <sub>2</sub>                         |                        |                                    |                                                  |
| $\frac{1}{201}$<br><b>DatePicker</b> | (2)         |                                             |                        |                                    | AlignHorizontal<br>Left: $1 +$                   |
| $\sim$<br>Image                      | (2)         |                                             |                        |                                    | AlignVertical                                    |
| $\overline{A}$<br>Label              | (2)         |                                             |                        |                                    | Top: $1 +$                                       |
| E<br>ListPicker                      | (2)         |                                             |                        |                                    | BackgroundColor<br>$\Box$ White                  |
| Ξ<br>ListView                        | (2)         |                                             |                        |                                    | BackgroundImage                                  |
| Notifier<br>$\triangle$              | (2)         |                                             |                        |                                    | None                                             |
| PasswordTextBox<br>$\frac{1}{2}$ .   | $\circledR$ |                                             |                        |                                    | CloseScreenAnimation<br>Default +                |
| ш<br>Slider                          | $\circledR$ |                                             |                        |                                    | OpenScreenAnimation                              |
| 랼<br>Spinner                         | (2)         |                                             |                        |                                    | Default +                                        |
| <b>TextBox</b><br>$\mathfrak{X}^-$   | (2)         |                                             |                        |                                    | ScreenOrientation<br>Unspecified *               |
| 剪<br>TimePicker                      | $\circledR$ |                                             |                        |                                    | Scrollable                                       |
| WebViewer<br>Ð                       | $\circledR$ |                                             |                        |                                    | $\Box$                                           |
|                                      |             |                                             |                        | Rename Delete                      | ShowStatusBar<br>$\overline{\blacktriangleleft}$ |
| Layout                               |             | $\supset$<br>$\bigoplus$                    | Ū                      | Media                              | Title                                            |
| Media                                |             |                                             |                        |                                    | <b>SA</b>                                        |

Slika 22. Sučelje MIT App Inventor 2 platforme, Izvor: [Autor]

<span id="page-36-1"></span>MIT App Inventor 2 je programsko okruženje koje svima, čak i laicima, omogućuje izgradnju potpuno funkcionalnih aplikacija za pametne telefone i tablete. I početnici navedenom platformom mogu stvoriti jednostavnu aplikaciju za manje od 30 minuta. Kao takva, idealna je za korištenje u obrazovanju, osobito u podučavanju i uvođenju bilo koga u programiranje, što je posebno primjenjivo u sustavu srednjoškolskog i fakultetskog obrazovanja. Njime se i mnogo složenije aplikacije mogu napraviti u znatno kraćem vremenskom roku nego s nekim drugim sličnim programima. Kao što je navedeno, zbog svoje jednostavnosti koristi se u obrazovanju srednjoškolske djece, a na takav način su postignuti i neki zapaženiji rezultati. Na primjer članovi tima *Hello Navi* izgradili su aplikaciju kojom je vršeno njihovom slijepom kolegi prilikom kretanja školom, a svoj rad su bili pozvani prikazati i u Bijeloj kući, [71].

S više od 400.000 mjesečnih aktivnih korisnika koji dolaze iz 195 zemalja i koji su stvorili gotovo 22 milijuna aplikacija, MIT App Inventor 2 mijenja način na koji svijet stvara aplikacije i način na koji djeca uče o računalstvu, [71].

#### <span id="page-36-0"></span> **5.2 Dizajniranje aplikacije**

Nakon postavljenog imena aplikacije na red dolazi dizajniranje. Ono započinje otvaranjem početnog prozora čiji izbornik sadrţi sljedeće: *Palette*, *Viewer*, *Components* i *Properties* (*slika 23*). *Palette* sadrži mogućnost dodavanja raznih funkcija aplikaciji koje se kasnije osposobljavaju za funkcioniranje, npr. *button, layout, sensor, connectivity* itd. *Viewer* prikazuje zaslon mobilnog uređaja na kojem će aplikacija biti korištena, odnosno pokazuje kako će aplikacija izgledati na samom uređaju. *Components* prikazuje komponente koje su dodane na zaslon dok *Properties* sadrži mogućnost mijenjanja visine, širine, boje, dodavanja slike u pojedinu komponentu i sl.

| Zavrsni_Rad                      | Screen1 +                                     | Remove Screen<br>Add Screen                                |                                               | Designer<br><b>Blocks</b>               |
|----------------------------------|-----------------------------------------------|------------------------------------------------------------|-----------------------------------------------|-----------------------------------------|
| Palette                          | Viewer                                        |                                                            | <b>Components</b>                             | Properties                              |
| <b>User Interface</b>            |                                               | <b>ODisplay hidden components in Viewer</b>                | $\boldsymbol{\boxminus}$<br>Screen1           | Screen1                                 |
| $\mathcal{L}$<br><b>Button</b>   | (2)                                           | Check to see Preview on Tablet size.<br>→ 1 2 9:48         | $\Theta$<br>HorizontalArrangement1            | AboutScreen                             |
| CheckBox<br>$\checkmark$         | $\circledR$                                   | <b>PocetniScreen</b>                                       | Button3<br>$\Theta$                           |                                         |
| 迦<br>DatePicker                  | (2)                                           |                                                            | HorizontalArrangement3<br>Button <sub>4</sub> | AlignHorizontal<br>Left: $1 +$          |
| ⊵<br>Image                       | (2)                                           |                                                            |                                               | AlignVertical                           |
| $\overline{A}$<br>Label          | (2)                                           |                                                            |                                               | $Top:1$ *                               |
| E<br>ListPicker                  | $\circledR$                                   |                                                            |                                               | AppName<br>Zavrsni_Rad                  |
| Ξ.<br>ListView                   | $\circledR$                                   |                                                            |                                               | BackgroundColor                         |
| Notifier<br>А                    | $\circledR$                                   |                                                            |                                               | White                                   |
| PasswordTextBox<br>$\frac{1}{2}$ |                                               |                                                            |                                               | BackgroundImage<br>fpzlogozapocetni.gif |
| n<br>Slider                      | $\circledR$                                   |                                                            |                                               | <b>CloseScreenAnimation</b>             |
| €<br>Spinner                     | $\circledR$                                   |                                                            |                                               | Default +                               |
| <b>TextBox</b><br>I              | $\circledR$                                   |                                                            |                                               | Icon<br>None                            |
| B:10<br>TimePicker               | $\begin{array}{c} \circ \\ \circ \end{array}$ |                                                            |                                               | OpenScreenAnimation                     |
| Ð<br>WebViewer                   | (2)                                           | SVEUCILIŠTE U ZAGREBU<br><b>AKULTÉT PROMETNIH ZNANOSTI</b> | $\,$<br>Rename Delete                         | Default +<br>SergenOrientation          |

Slika 23. Izbornik MIT App Inventor 2 platforme, Izvor: [Autor]

<span id="page-37-0"></span>Opcije i mogućnosti koje nudi izrađena aplikacija:

• Informiranje studenta informacijama o rasporedu predavanja, rasporedu ispita te rasporedu konzultacija

• Informiranje studenata o predmetima/kolegijima po pojedinim semestrima te profesorima koji su nositelji predmeta/kolegija, koliko pojedini kolegij/predmet nosi ECTS bodova te koji su uvjeti za dobivanje potpisa i pristupa na pismeni dio iz pojedinih predmeta/kolegija

• Mogućnost lociranja glavne zgrade Fakulteta prometnih znanosti Zagreb i Zdravstvenog učilišnog kampusa Borongaj preko aplikacije Google Maps koja se može koristiti kao usmjeritelj do tih lokacija

• Omogućavanje direktnih linkova za Studomat preko kojeg studenti prijavljuju ispite, link za Merlin te link za e-student koji korisniku služi za pregled ispitnih rezultata i obavijesti kao što su promjena konzultacija, termina predavanja itd.

Ulaskom u izrađenu aplikaciju otvara se izbornik za odabir jednog od mogućih smjerova studija: Promet, Logistika ili Inteligentni transportni sustavi koji su u aplikaciji označeni skraćenicom ITS (*slika 24*). Nakon odabira smjera studija otvara se izbornik za informiranje o prethodno odabranom smjeru (*slika 25*).

Ovaj izbornik nudi razne mogućnosti. Prva od njih je pristup rasporedu predavanja ili rasporedu ispita. Zatim, moguće je pristupiti i rasporedu konzultacija pojedinih profesora na odabranom smjeru, a ujedno i sobama u kojima se konzultacije održavaju. Svaka promjena termina konzultacija te promjena u rasporedu predavanja i ispita bit će ažurirana na aplikaciji.

Postoji i mogućnost otvaranja popisa svih predmeta koji spadaju pod odabrani smjer, a navedeni su i uvjeti koje je potrebno ispuniti za polaganje svakog od njih.

U navedenom izborniku moguće je locirati zgradu Fakulteta prometnih znanosti te Zdravstvenog učilišnog kampusa Borongaj uz pomoć aplikacije Google Maps. Ona istovremeno može poslužiti i kao usmjeritelj do neke od navedenih lokacija ukoliko prikaz položaja na karti nije dovoljan.

Izbornik nudi i direktne linkove na studentima bitne domene. Jedna od njih je Merlin koji služi pristupu nekim nastavnim materijalima, rezultatima ispita, vježbama, domaćim zadaćama i sl. Zatim postoji i direktan link na Studomat putem kojeg studenti prijavljuju i odjavljuju ispite te e-Student čija je funkcija slična funkciji Merlina pošto su i ovdje dostupne razne obavijesti u vezi studiranja, rezultati pojedinih ispita ili kolokvija te nastavni materijali. Na dnu izbornika postoji mogućnost povratka na prethodni izbornik pritiskom na *idi nazad*.

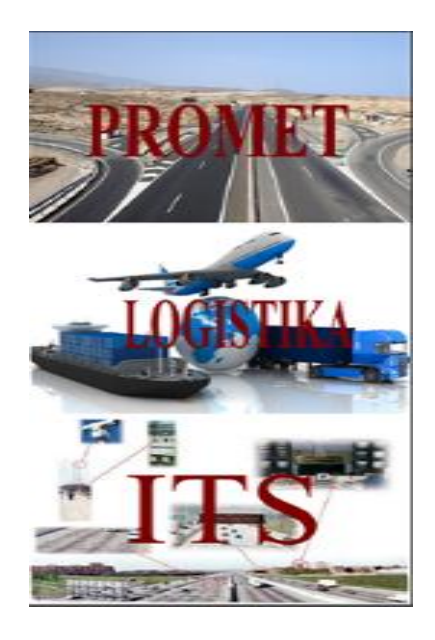

Slika 24. Izbornik za odabir smjera studija, Izvor: [Autor]

<span id="page-38-1"></span><span id="page-38-0"></span>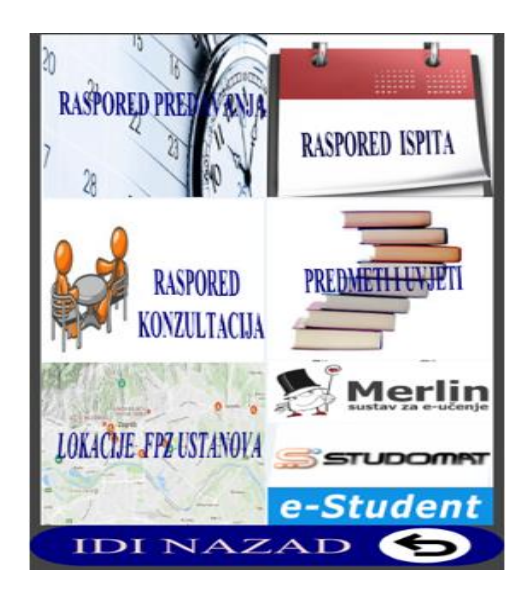

Slika 9. Izbornik za informiranje studenata Fakulteta prometnih znanosti, Izvor: [Autor]

### <span id="page-39-0"></span> **5.3 Konfiguracija funkcionalnosti aplikacije**

MIT App Inventor 2 sastoji se od dva dijela, a to su *Designer* dio te *Blocks* dio (*slika 26*). Za izradu aplikacija u navedenoj platformi nije potrebno pisati programske kodove već se aplikacije izrađuju na principu *drag'n'drop* metode.

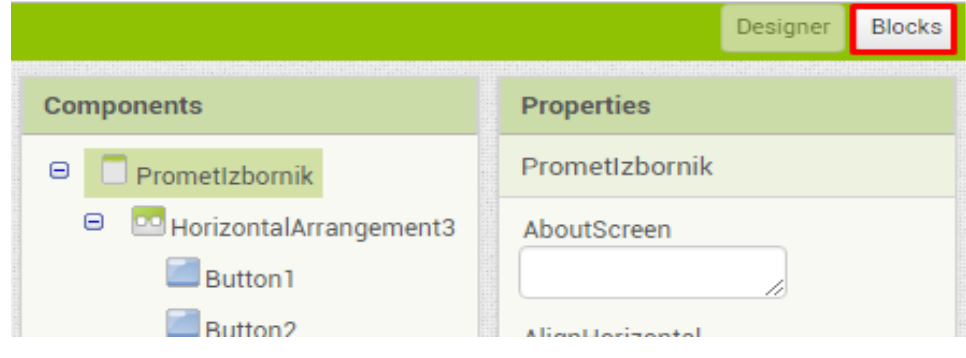

Slika 10. *Blocks* način rada, Izvor: [Autor]

<span id="page-39-1"></span>Po otvaranju *Blocks* načina rada otvara se radno sučelje sastavljeno od *Blocks-*a s lijeve strane i *Viewer-*a s desne strane u koji se postavljaju ti blokovi (*slika 27*).

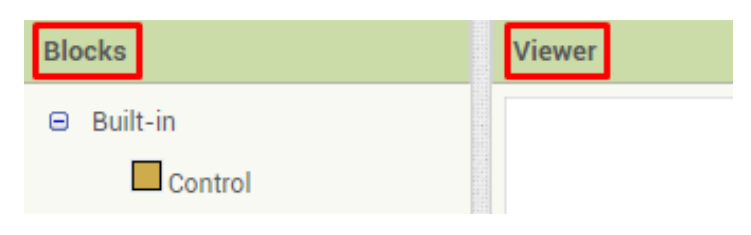

Slika 27. *Blocks* i *Viewer*, Izvor: [Autor]

U *Blocks* načinu rada dodjeljuju se radnje komponentama koje su umetnute u *Designer*  načinu rada. Blokovi određuju kako se komponente trebaju ponašati prilikom neke radnje s njima te se kombinacijom blokova kreiraju funkcije potrebne za izvršavanje zadaće aplikacije. Na primjer, postavljenom funkcijom *when Button3.Click do* određeno je da će pritiskom na navedeni Button odreĎena funkcija biti izvršena (*slika 28*).

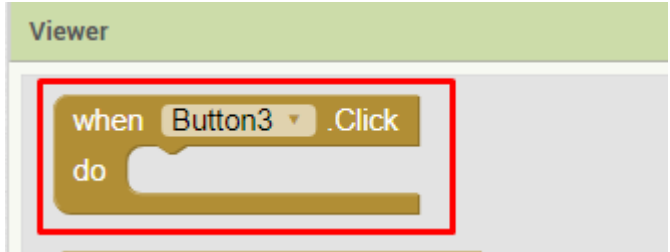

Slika 28. Funkcija *when Button3.Click do*, Izvor: [Autor]

Blokovi su podijeljeni u dvije kategorije. Jednu kategoriju čine *built-in* blokovi koji su uvijek dostupni, a drugu posebni blokovi koji su dostupni tek nakon što se pojedina komponenta umetne unutar *Designer* načina rada (*slika 29*).

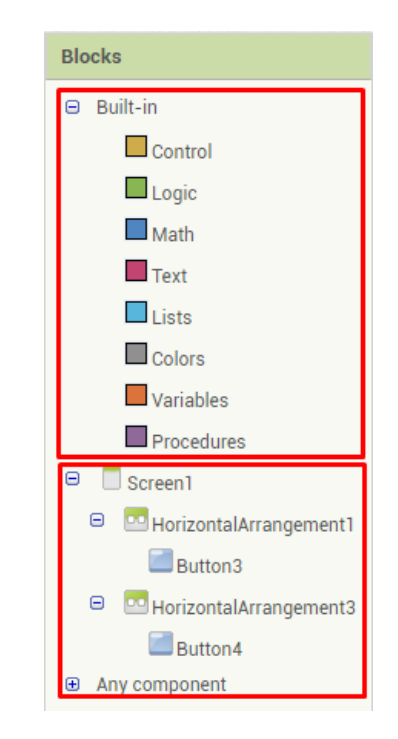

Slika 29. *Built-in* i posebni blokovi, Izvor: [Autor]

Lijevim klikom miša na već ugrađeni blok vidljiv je popis svih mogućnosti, a klikom na *Control* nudi se mogućnost pravih naredbi. Pri završetku izrade aplikacije potrebno je provjeriti jesu li svi blokovi ispravno posloženi. Tome služe indikatori u donjem lijevom kutu ekrana unutar *Viewer* dijela *Blocks* načina rada. Kako bi aplikacija ispravno radila potrebno je da indikatori ne prikazuju niti jedno upozorenje (eng. *warning*) kao što je vidljivo na *slici 30*.

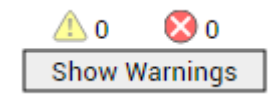

Slika 30. Prikaz indikatora, Izvor: [Autor]

#### <span id="page-40-0"></span> **5.4 Provjera i pokretanje aplikacije**

Provjera i pokretanje izrađene aplikacije može se obaviti na tri načina. Prvi od načina je korištenje Android Emulatora ai2 koji se može preuzeti na stranici <http://appinventor.mit.edu/explore/ai2/setup-emulator.html> nakon čega slijedi njegova instalacija na računalo, te odabir *connect* izbornika na stranici MIT App Inventor-a 2. Po navedenom odabiru odabire se *emulator* kao što je prikazano na *slici 31*.

| PrometIzborni | Al Companion<br>Emulator              | move Screen                                       | <b>EB 1:58 AM</b><br>MIT App Inventor 2 Companion                  |  |  |
|---------------|---------------------------------------|---------------------------------------------------|--------------------------------------------------------------------|--|--|
| Viewer        | <b>USB</b>                            |                                                   | MIT App Inventor 2                                                 |  |  |
|               | <b>Reset Connection</b><br>Hard Reset | h components in Viewer<br>Preview on Tablet size. | Running in the emulator, waiting to get blocks<br>Version: 2.11al2 |  |  |
|               | Prometizbornik                        |                                                   |                                                                    |  |  |
|               |                                       |                                                   |                                                                    |  |  |
|               | G,                                    |                                                   |                                                                    |  |  |
|               |                                       | <b>RASPORED PREU</b><br><b>RASPORED</b>           |                                                                    |  |  |
|               |                                       |                                                   |                                                                    |  |  |
|               |                                       |                                                   |                                                                    |  |  |
|               |                                       | PREDMETH<br><b>RASPORED</b>                       |                                                                    |  |  |
|               |                                       | KONZULTACIJA                                      | $\mathbf{d}$                                                       |  |  |
|               |                                       |                                                   |                                                                    |  |  |
|               |                                       | M                                                 |                                                                    |  |  |
|               |                                       | LOKACHE FPE USTANOVA<br>SSTUD                     | <b>MENU</b>                                                        |  |  |
|               |                                       | e-Student                                         |                                                                    |  |  |
|               |                                       | IDI NAZAD                                         |                                                                    |  |  |

Slika 31. MIT App Inventor emulator, Izvor: [Autor]

<span id="page-41-0"></span>U drugom načinu potrebno je s Google Play trgovine aplikacijama preuzeti dvije aplikacije, a to su Barcode Scanner i MIT AI2 Companion (*slika 32*). Barcode Scanner služi za očitavanje QR koda aplikaciji MIT AI2 Companion koji generira MIT App Inventor 2.

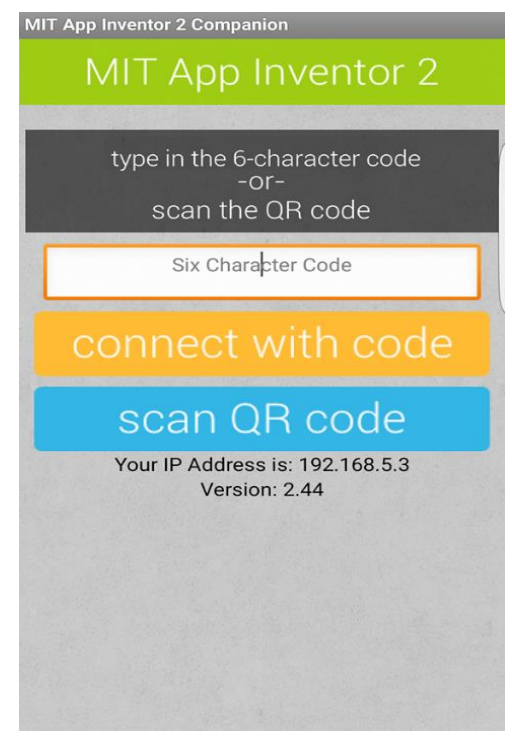

Slika 32. MIT AI2 Companion, Izvor: [Autor]

<span id="page-41-1"></span>Jedini uvjet kod korištenja MIT AI2 Companion aplikacije je da mobilni uređaj na kojem se ona nalazi i računalo na kojem je rađena aplikacija budu na istoj Internet ili Wi-Fi mreži. Ukoliko nisu, potrebno ih je umrežiti.

Da bi se dobio generirani QR kod od MIT App Inventor-a, na njihovoj stranici se odabire se *connect* iz izbornika, a zatim *all companion* nakon čega se dobiva navedeni kod (*slika 33*).

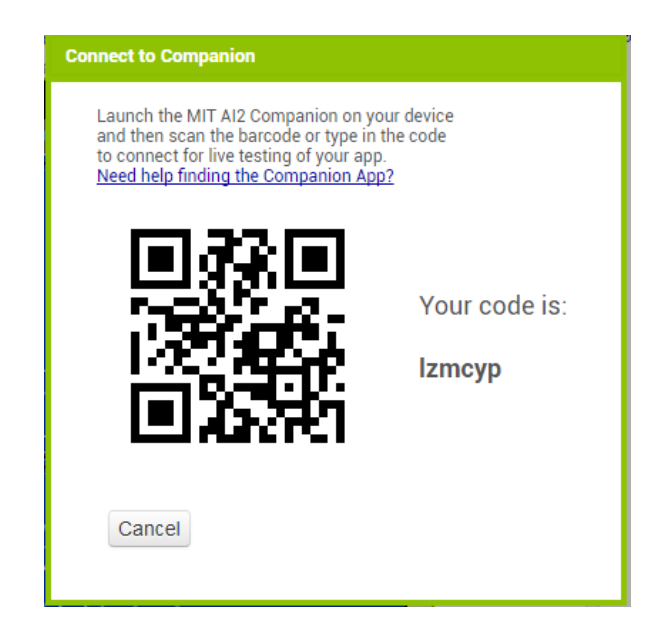

Slika 33. QR i numerički zapis koda, Izvor: [Autor]

<span id="page-42-0"></span>Nakon dobivenog koda, putem izrađene aplikacije potrebno je očitati kod pomoću stražnje kamere nakon čega se aplikacija otvara na zaslonu.

Zadnji od načina je izvoz izrađene aplikacije s MIT App Inventor 2 stranice na memoriju mobilnog telefona te obavljanje instalacije.

### **6. Zaključak**

Iako su u počecima razvoja pametnih telefona oni predstavljali luksuz, moglo bi se reći da su danas potreba i dostupni su svima. Gotovo svaki korisnik mobilnog telefona posjeduje upravo pametan telefon, a koliki je njihov broj vidljivo je iz statističkih podataka navedenih u ovome radu.

U zadnjih par godina Android je vodeći operativni sustav na tržištu i većina korisnika bira upravo taj operativni sustav jer ga koristi veliki broj proizvođača mobilnih uređaja na svojim uređajima pa je samim time izbor dosta širok. U korist mu također ide što je *open source* operativni sustav što ga čini idealnom platformom za kreiranje različitih aplikacija i korištenje mnogobrojnih funkcionalnosti koje pružaju nove tehnologije. Osim toga, ono što ga još čini privlačnim su funkcionalni alati za izradu aplikacija. Aplikacije za navedeni sustav mogu se izraditi putem mnogobrojnih platformi, a MIT App Inventor 2 je svakako jedna od najčešće korištenih zbog svoje jednostavnosti i učinkovitosti.

MIT App Inventor 2 platforma korištena je i u ovome radu. Putem nje napravljena je aplikacija za pomoć studentima Fakulteta prometnih znanosti u studiranju i saznavanju potrebnih informacija u vezi studiranja i primjer je kako se putem navedene platforme uistinu može stvoriti mobilna aplikacija u relativno kratkom vremenskom periodu. Osim navedene platforme korišten je i Inkscape kojim su prilagođene rezolucije slika za aplikaciju.

Izrađena aplikacija ispunjava svoju svrhu, ali kao i kod svakog drugog sustava, uvijek postoji mogućnost poboljšanja. Aplikacija nudi mnoge mogućnosti za svaki od smjerova studiranja na Fakultetu prometnih znanosti. Nakon odabira smjera vodi nas do izbornika s rasporedom predavanja, ispita i konzultacija, ali postoji i opcija lociranja pojedinih objekata fakulteta putem Google Maps-a. Aplikacija sadrži i mogućnost preusmjeravanja na e-student, Merlin te Studomat putem jednog pritiska na aplikaciji.

Iako je broj funkcija na aplikaciji zadovoljavajuć, moguće su još neke dorade i poboljšanja kao na primjer stvaranje foruma ili *chata* gdje bi studenti mogli razmjenjivati iskustva i međusobno se savjetovati, mogućnost *upload-a* dokumenata i prezentacija, mogućnost ocjenjivanja i pisanja recenzija o pojedinim kolegijima, automatsko ažuriranje svake promjene termina konzultacija i ispita te dolazak obavijesti o tome na mobilne telefone korisnika aplikacija kao i dolazak obavijesti o objavljenim rezultatima ispita i sl.

Prilikom izrade završnog rada naučio sam dosta korisnih informacija, kako o samim operativnim sustavima i njihovom načinu rada, tako i o stvaranju aplikacija što će mi svakako koristiti u daljnjem obrazovanju, ali i općenito u budućnosti pošto su pametni telefoni postali neizostavan dio ljudskih života. Budući da mobilna tehnologija izrazito brzo napreduje, za očekivati je da će izrada aplikacija postati sve zahtjevnija i složenija pošto će i same aplikacije pružati sve više mogućnosti.

#### <span id="page-44-0"></span>**Literatura**

- [1] TechRadar: A complete history of Android, 2008., dostupno na: http://www.techradar.com/news/phone-and-communications/mobile-phones/acomplete-history-of-android-470327. (pristupljeno: 20. 05. 2017.)
- [2] PhonesData: HTC Dream, 2009., dostupno na: http://phonesdata.com/en/smartphones/htc/dream-397/. (pristupljeno: 20. 05. 2017.)
- [3] Android Source: Android Compatibility, 2017., dostupno na: https://source.android.com/compatibility/. (pristupljeno: 20. 05. 2017.)
- [4] AndroidCentral: Honeycomb won't be open-sourced? Say it ain't so!, 2011., dostupno na: https://www.androidcentral.com/google-not-open-sourcing-honeycomb-saysbloomberg. (pristupljeno: 20. 05. 2017.)
- [5] Talk Android: Android 2.3 Gingerbread doubles language support from 2.2 Froyo, 2010., dostupno na: http://www.talkandroid.com/22956-android-2-3-gingerbreaddoubles-language-support-from-2-2-froyo/. (pristupljeno: 20. 05. 2017.)
- [6] TechRepublic: Internet-to-go: Use your smartphone connection with other devices, 2011., dostupno na: http://www.techrepublic.com/blog/smartphones/internet-to-go-useyour-smartphone-connection-with-other-devices/. (pristupljeno: 21. 05. 2017.)
- [7] Android Developer: Android, the world's most popular mobile platform, 2011., dostupno na: https://developer.android.com/about/android.html. (pristupljeno: 22. 05. 2017.)
- [8] CERT: Sigurnost na pokretnim mrežama, 2010., dostupno na: http://www.cert.hr/sites/default/files/NCERT-PUBDOC-2010-10-316.pdf. (pristupljeno: 27. 05. 2017.)
- [9] Android Developers: Platform Versions, 2016., dostupno na: https://developer.android.com/about/dashboards/index.html#Platform. (pristupljeno: 25. 05. 2017.)
- [10] AndroidCentral: What's new in Android Oreo?, 2017., dostupno na: https://www.androidcentral.com/android-o-whats-new. (pristupljeno: 23. 08. 2017.)
- [11] Android Central: Galaxy S8 home screen goes ultra-minimal, 2017., dostupno na: https://www.androidcentral.com/galaxy-s8-home-screen-goes-ultra-minimal-may-nothave-app-drawer-default. (pristuplieno: 24, 06, 2017.)
- [12] Phone Arena: LG G5 user interface walkthrough a saunter through the modular one's apps and menus, 2016., dostupno na: https://www.phonearena.com/news/LG-G5-userinterface-walkthrough--a-saunter-through-the-modular-ones-apps-and-menus\_id79632. (pristupljeno: 24. 05. 2017.)
- [13] Firstpost: Sony Xperia XZ Review: Loaded to the brim... with compromise, 2016., dostupno na: http://www.firstpost.com/tech/reviews/sony-xperia-xz-review-loaded-tothe-brim-with-compromise-3723519.html. (pristupljeno: 25. 05. 2017.)
- [14] Macworld: Apple unveils iPhone, 2007., dostupno na: http://www.macworld.com/article/1054769/smartphones/iphone.html. (pristupljeno: 30. 05. 2017.)
- [15] iMore: iPhone 101: How to Reset Your Home Screen Icons to Default, 2009., dostupno na: https://www.imore.com/iphone-101-reset-home-screen-icons-default. (pristupljeno: 30. 05. 2017.)
- [16] 9to5Mac: Jobs' original vision for the iPhone: No third-party native apps, 2011. dostupno na: http://web.archive.org/web/20151010115314/http://9to5mac.com/2011/10/21/jobsoriginal-vision-for-the-iphone-no-third-party-native-apps/. (pristupljeno: 30. 05. 2017.)
- [17] Gadget Hacks: Every App Icon Change Apple Made on Your Home Screen in iOS 11, 2017., dostupno na: https://ios.gadgethacks.com/news/every-app-icon-change-applemade-your-home-screen-ios-11-0179546/. (pristupljeno: 03. 11. 2017.)
- [18] Cyberscoop: BlackBerry's pivot to mobile security software is complete. Will it matter?, 2016., dostupno na: https://www.cyberscoop.com/inside-blackberrys-long-reinvention/. (pristupljeno: 01. 06. 2017.)
- [19] News&Promotions: The Best in 10 Years, BlackBerry Priv, 2015., dostupno na: http://www.newsandpromotions.com/wpcontent/uploads/2015/11/BBPrivScreens1.jpg. (pristupljeno: 03. 06. 2017.)
- [20] International Business Time: Microsoft offering direct Windows 10 upgrade paths to HTC One (M8), Lumia 640 running Windows Phone 8.1 Update 2, 2015., dostupno na: http://www.ibtimes.co.uk/microsoft-offering-direct-windows-10-upgrade-paths-htc-one-

m8-lumia-640-running-windows-phone-1502644. (pristupljeno: 02. 06. 2017.)

- [21] Microsoft: Develop apps for the Universal Windows Platform (UWP), 2015., dostupno na: https://msdn.microsoft.com/en-us/library/dn975273.aspx. (pristupljeno: 02. 06. 2017.)
- [22] Anandtech: Windows Phone 8.1 Review, 2014., dostupno na: http://www.anandtech.com/show/7940/windows-phone-81-review. (pristupljeno: 03. 06. 2017.)
- [23] PCMag: Microsoft Windows 10 Mobile, 2016., dostupno na: http://in.pcmag.com/microsoft-windows-10-mobile/102005/review/microsoft-windows-10-mobile. (pristupljeno: 03. 06. 2017.)
- [24] Gartner: Gartner Says Worldwide Sales of Smartphones Grew 7 Percent in the Fourth Quarter of 2016, 2017., dostupno na: http://www.gartner.com/newsroom/id/3609817. (pristupljeno: 10. 06. 2017.)
- [25] MSPowerUser: Here are the Kantar smartphone market share numbers for August 2016, 2016., dostupno na: https://mspoweruser.com/here-are-the-kantar-smartphone-marketshare-numbers-for-august-2016/. (pristupljeno: 05. 06. 2017.)
- [26] Android Police: Xiaomi, Huawei, and Oppo make huge gains in Q2 2017, as global smartphone shipments top 360 million, 2017., dostupno na: http://www.androidpolice.com/2017/08/02/xiaomi-huawei-oppo-make-huge-gains-q2- 2017-global-smartphone-shipments-top-360-million/. (pristupljeno: 01. 10. 2017.)
- [27] Hit2k: WhatsApp Messenger v2.12.437 Popular Messenger "WhatsApp" For Android, 2016., dostupno na: https://www.hit2k.com/2016/02/whatsapp-messenger.html. (pristupljeno: 16. 06. 2017.)
- [28] AndroidPIT: TIPS & TRICKS FOR VIBER: GET MORE CONNECTED!, 2013., dostupno na: https://www.androidpit.com/tips-tricks-for-viber. (pristupljeno: 16. 06. 2017.)
- [29] Design Caffeine: How to Easily Prototype Your Android L Material Designs: TripAdvisor App Case Study, 2014., dostupno na: http://www.designcaffeine.com/articles/case-study-google-material-design-oftripadvisor-app-using-1-prototype-methodology/. (pristupljeno: 16. 06. 2017.)
- [30] GSMA Intelligence: Mobile Economy 2016, 2016., dostupno na:

https://www.gsma.com/mobileeconomy/archive/GSMA\_ME\_2016.pdf. (pristupljeno: 26. 08. 2017.)

- [31] Ericsson: Ericsson Mobility Report, 2017., dostupno na: https://www.ericsson.com/assets/local/mobility-report/documents/2017/ericssonmobility-report-june-2017.pdf. (pristupljeno: 26. 07. 2017.)
- [32] App Annie: App Annie 2016 Retrospective Mobile's Continued Momentum, 2017., dostupno na: https://www.appannie.com/en/insights/market-data/app-annie-2016 retrospective/. (pristupljeno: 26. 07. 2017.)
- [33] Statista: Number of apps available in leading app stores as of March 2017, 2017., dostupno na: https://www.statista.com/statistics/276623/number-of-apps-available-inleading-app-stores/. (pristupljeno: 27. 07. 2017.)
- [34] Statista: Leading Android apps in the Google Play Store worldwide in July 2017, by number of downloads (in millions), 2017., dostupno na: https://www.statista.com/statistics/693944/leading-android-apps-worldwide-bydownloads/. (pristupljeno: 27. 07. 2017.)
- [35] Tportal: Istraživnie GfK: Konačno znamo kako se u Hrvatskoj koriste pametni telefoni, 2015., dostupno na: https://www.tportal.hr/tehno/clanak/konacno-znamo-kako-se-uhrvatskoj-koriste-pametni-telefoni-20150505. (pristupljeno: 27. 07. 2017.)
- [36] ICT Business: INFOGRAFIKA: Koje se aplikacije najviše preuzimaju?, 2016., dostupno na:http://www.ictbusiness.info/vijesti/infografika-koje-se-aplikacije-najvisepreuzimaju. (pristupljeno: 27. 07. 2017.)
- [37] Android Authority: BOOM! Android Market Becomes Google Play Store, along with Google Music and Google Ebookstore [Updated], 2012., dostupno na: http://www.androidauthority.com/google-play-android-market-google-play-storegoogle-play-music-google-play-movies-60425/. (pristupljeno: 28. 06. 2017.)
- [38] Android Authority: Google Play Store version 5.3.5 update now rolling out, brings UI enhancements and more, 2015., dostupno na: http://www.androidauthority.com/googleplay-store-version-5-3-5-update-592720/. (pristupljeno: 25. 06. 2017.)
- [39] AndroidPIT: Google Now and the Play Store are having issues due to testing, 2017., dostupno na: https://www.androidpit.com/google-now-play-store-issues-due-to-testing. (pristupljeno: 02. 07. 2017.)
- [40] Samsung Newsroom: Samsung Electronics Launches Samsung GALAXY Apps, 2014., dostupno na: https://news.samsung.com/global/samsung-electronics-launches-samsunggalaxy-apps. (pristupljeno: 07. 07. 2017.)
- [41] Techcrunch: Apple Relabels "Free" Download Buttons On iTunes And Mac App Store To "Get" Following Pressure from EC, 2014., dostupno na: https://techcrunch.com/2014/11/19/apple-relabels-free-download-buttons-on-itunes-andmac-app-store-to-get-following-pressure-from-ec/. (pristupljeno: 07. 07. 2017.)
- [42] Techcrunch: Apple will finally let developers respond to App Store reviews, 2017., dostupno na: https://techcrunch.com/2017/01/24/apple-will-finally-let-developersrespond-to-app-store-reviews/. (pristupljeno: 07. 07. 2017.)
- [43] Techcrunch: Developers can finally respond to App Store reviews here's how it works, 2017., dostupno na: https://techcrunch.com/2017/03/28/developers-can-finallyrespond-to-app-store-reviews-heres-how-it-works/. (pristupljeno: 07. 07. 2017.)
- [44] Appleinsider: App Store download buttons change from 'Free' to 'Get' as in-app purchases dominate revenue, 2014., dostupno na: http://appleinsider.com/articles/14/11/19/app-store-download-buttons-change-from-freeto-get-as-in-app-purchases-dominate-revenue. (pristupljeno: 10. 07. 2017.)
- [45] INSIDE BlackBerry: BlackBerry App World Web Storefront is now BlackBerry World, 2013., dostupno na: http://blogs.blackberry.com/2013/01/app-world-is-now-blackberryworld/. (pristupljeno: 11. 07. 2017.)
- [46] CIO from IDG: The "Top BlackBerry 10 Apps," from BlackBerry, 2013., dostupno na: https://www.cio.com/article/2370751/blackberry-phone/the--top-blackberry-10-apps-- from-blackberry.html. (pristupljeno: 12. 07. 2017.)
- [47] Windows Blogs: Windows Phone developer updates & offers from Mobile World Congress, 2013., dostupno na: https://blogs.windows.com/buildingapps/2013/02/25/windows-phone-developerupdates-offers-from-mobile-world-congress/. (pristupljeno: 12. 07. 2017.)
- [48] MS power user: (Update: It's not the new unified Windows Store) Microsoft's universal app store for Windows 10 goes live on the web, 2015., dostupno na: https://mspoweruser.com/microsofts-universal-app-store-goes-live-web/. (pristupljeno: 12. 07. 2017.)
- [49] Cnet: Windows Phone Store hits more than 300,000 apps, 2014., dostupno na:

https://www.cnet.com/news/windows-phone-store-hits-more-than-300000-apps/. (pristupljeno: 13. 07. 2017.)

- [50] PCWorld: The ins and outs of the Windows Phone Store, 2013., dostupno na: https://www.pcworld.com/article/2025300/the-ins-and-outs-of-the-windows-phonestore.html. (pristupljeno: 13. 07. 2017.)
- [51] Android developers: Introduction to Android, 2016., dostupno na: https://developer.android.com/guide/index.html. (pristupljeno: 15. 07. 2017.)
- [52] Android developer: Android NDK Native APIs, 2016., dostupno na: https://developer.android.com/ndk/guides/stable\_apis.html. (pristupljeno: 15. 07. 2017.)
- [53] Ognjen Ribičić, "Razvoj aplikacija za Android platformu," 2011., dostupno na: https://bib.irb.hr/datoteka/515798.Stapic2.pdf. (pristupljeno: 15. 07. 2017.)
- [54] Android developer: Application Fundamentals, 2016., dostupno na: https://developer.android.com/guide/components/fundamentals.html. (pristupljeno: 15. 07. 2017.)
- [55] Android developer: App Manifest, 2016., dostupno na: https://developer.android.com/guide/topics/manifest/manifest-intro.html. (pristupljeno: 15. 07. 2017.)
- [56] Zeroturnaround: IDEs vs. Build Tools: How Eclipse, IntelliJ IDEA & NetBeans users work with Maven, Ant, SBT & Gradle, 2014., dostupno na: https://zeroturnaround.com/rebellabs/ides-vs-build-tools-how-eclipse-intellij-ideanetbeans-users-work-with-maven-ant-sbt-gradle/. (pristupljeno: 18. 07. 2017.)
- [57] Eclipse: FAQ Where did Eclipse come from?, 2017., dostupno na: https://wiki.eclipse.org/FAQ\_Where\_did\_Eclipse\_come\_from%3F. (pristupljeno: 18. 07. 2017.)
- [58] Eclipse: What is Eclipse?, 2017., dostupno na: https://help.eclipse.org/mars/index.jsp?topic=%2Forg.eclipse.platform.doc.isv%2Fguide %2Fint eclipse.htm. (pristuplieno: 18. 07. 2017.)
- [59] Eclipse marketplace: Android Development Tools for Eclipse, 2016., dostupno na: https://marketplace.eclipse.org/content/android-development-tools-eclipse. (pristupljeno: 18. 07. 2017.)
- [60] Eclipse: Platform architecture, 2017., dostupno na: https://help.eclipse.org/neon/index.jsp?topic=%2Forg.eclipse.platform.doc.isv%2Fguide %2Farch.htm. (pristupljeno: 18. 07. 2017.)
- [61] Android Studio: The Official IDE for Android, 2017., dostupno na: https://developer.android.com/studio/index.html. (pristupljeno: 18. 07. 2017.)
- [62] B. Stonehem, "Android Studios 2.0 and 2.2: Learning the Basics," 2016., dostupno na: https://books.google.hr/books?id=5BaiDAAAQBAJ&pg=PP2&lpg=PP2&dq=android+ studio+was+announced+in+2013+and+first+stable+version+came+out+in+2014&sourc e=bl&ots=hNIXjWnOO2&sig=ltzHQR\_pSIjRjOK7UI0Yy0kzLqA&hl=hr&sa=X&ved =0ahUKEwjB2KLl0enWAhXCrRoKHZCvA6UQ6AEIQzA. (pristupljeno: 18. 07. 2017.)
- [63] The Brihaspati Infotech: Know About Google New Android Studio IDE for App Development.!, 2013., dostupno na: https://www.brihaspatitech.com/blog/google-newandroid-studio-ide-for-app-development/. (pristupljeno: 18. 07. 2017.)
- [64] Android Resources: How to Use the Intel® Hardware Accelerated Execution Manager (Intel® HAXM) Android\* Emulator with Google APIs, 2014., dostupno na: https://software.intel.com/en-us/android/articles/how-to-use-the-intel-hardwareaccelerated-execution-manager-intel-haxm-android-emulator. (pristupljeno: 18. 07. 2017.)
- [65] Android Studio: Memory Monitor, 2017., dostupno na: https://developer.android.com/studio/profile/am-memory.html. (pristupljeno: 18. 07. 2017.)
- [66] Android Studio: Create a Project, 2017., dostupno na: https://developer.android.com/studio/projects/create-project.html. (pristupljeno: 18. 07. 2017.)
- [67] App Inventor: What is MIT App Inventor?, 2017., dostupno na: http://students.uta.edu/hm/hma0307/about.html. (pristupljeno: 20. 07. 2017.)
- [68] Mit media lab: MIT Launches New Center for Mobile Learning, 2011., dostupno na: https://www.media.mit.edu/news/releases/2011/08/mit-launches-new-center-mobilelearning. (pristupljeno: 20. 07. 2017.)
- [69] MIT News: App Inventor launches second iteration, 2013., dostupno na: http://news.mit.edu/2013/app-inventor-launches-second-iteration. (pristupljeno: 20. 07.

2017.)

- [70] MIT App Inventor: The New App Inventor is Coming: Hunt bugs in App Inventor 2 and win prizes!, 2013., dostupno na: http://appinventor.mit.edu/explore/blogs/hal/2013/11/new-app-inventor-coming-huntbugs-app-inventor-2-and-win-prizes.html. (pristupljeno: 20. 07. 2017.)
- [71] MIT App Inventor: Anyone Can Build Apps That Impact the World, 2017., dostupno na: http://appinventor.mit.edu/explore/about-us.html. (pristupljeno: 20. 07. 2017.)

# <span id="page-52-0"></span>Popis slika

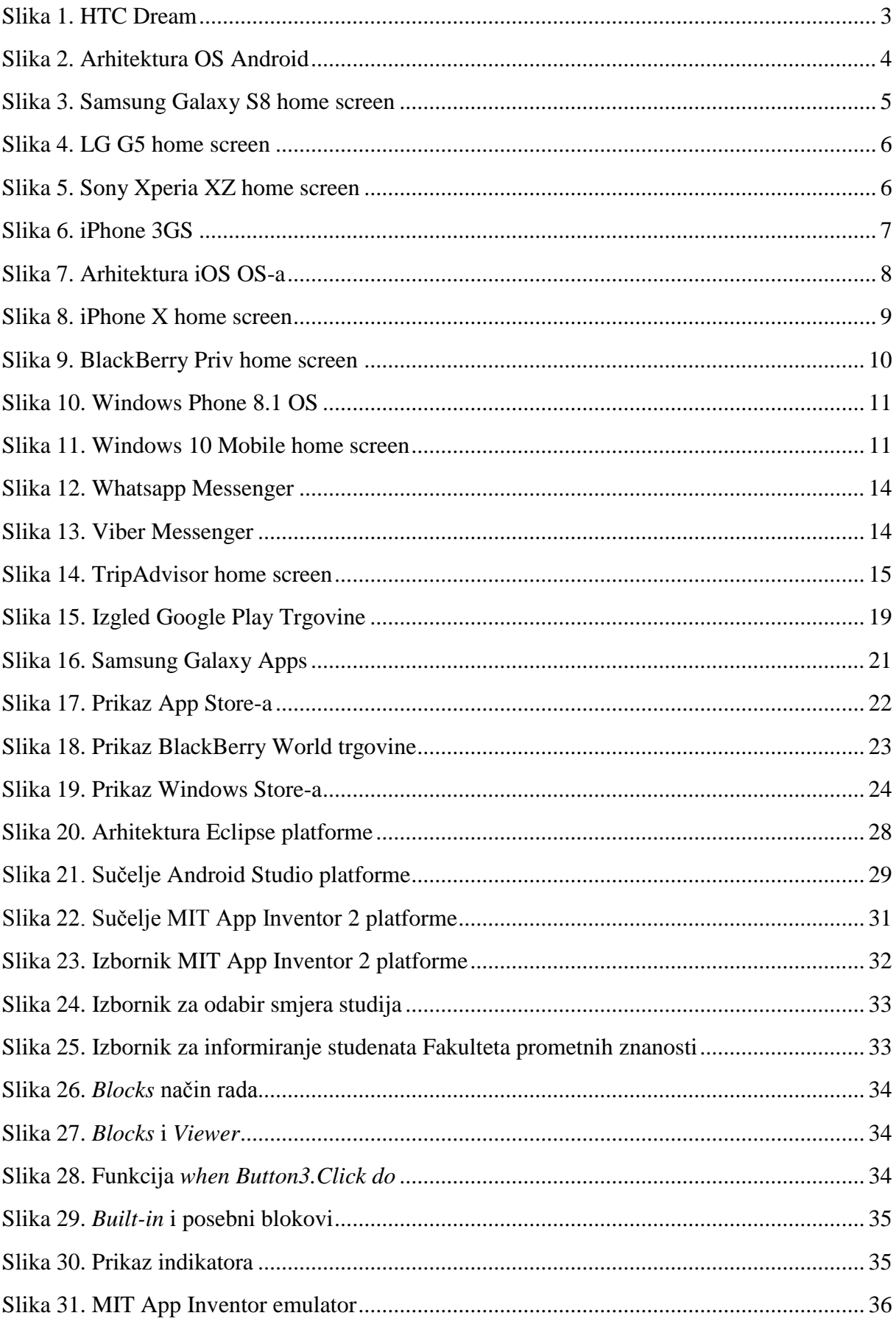

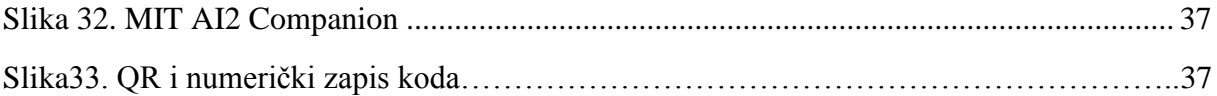

# <span id="page-53-0"></span>**Popis grafikona**

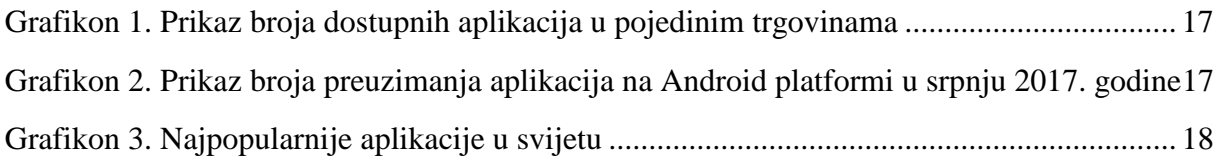

# <span id="page-53-1"></span>**Popis tablica**

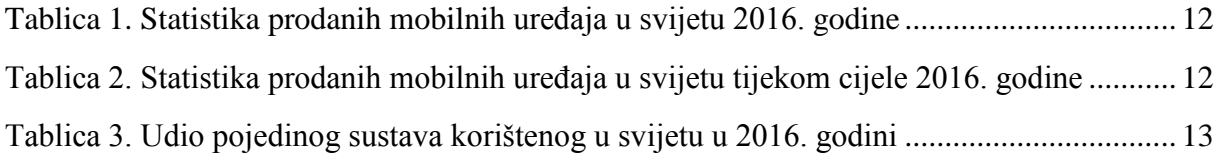